ELITE 1520A<br>TECHNICAL MANUAL

 $\ddot{\phantom{a}}$ 

 $\sim 10^{-10}$ 

# TABLE OF CONTENTS

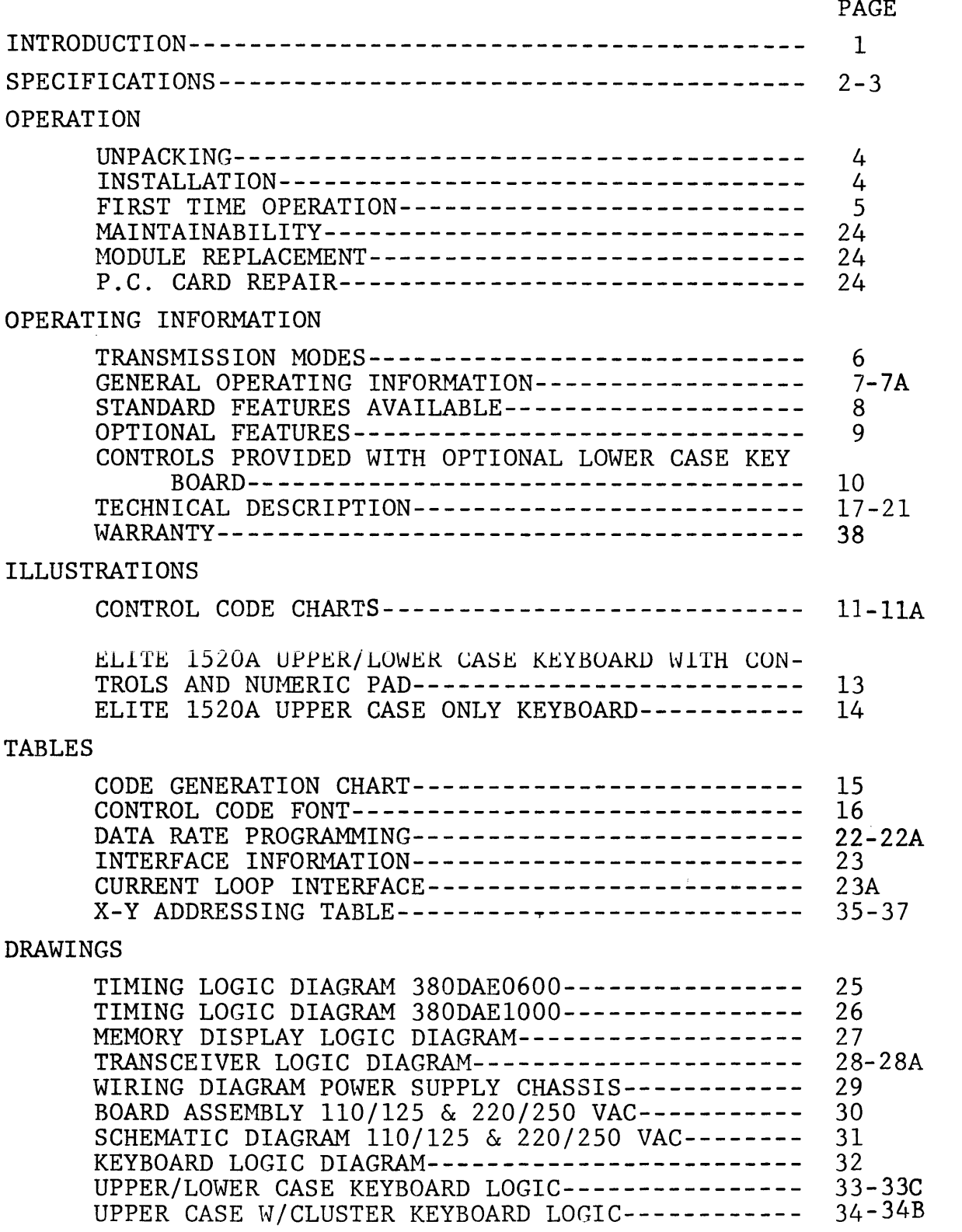

#### INTRODUCTION

The DATAMEDIA Elite l520A Video Terminal is a stand-alone separable terminal containing an alphanumeric display, keyboard, storage, control logic and an asynchronous communications interface.

The Elite l520A is plug compatible with Teletypewriter\* Models 33 and 35 and is a convenient substitute where the requirement for hard-copy is a secondary consideration.

There are certain additional advantages:

quiet operation editing plus roll mode 50 to 9600 Baud 80 characters per line no end of line hangups Upper/Lower Case (optional) addressable cursor tape mode greater reliability electronic keyboard attractive modern styling modular construction to facilitate maintainance computer or operator-controlled printer output fixed tab

The Elite l520A is an ideal terminal for data entry and information retrieval. The applications are only limited by the imagination of the user.

The physical characteristics and styling are on level with office or data processing decor.

Both domestic and European models of the Elite l520A are available.

The low cost, low maintenance and high quality of the Elite l520A is a reason it will become an integral part of systems tailored to meet the growing demands in the data communications industry.

\* Teletypewriter is a registered tradename of Teletype Corporation, Skokie, Illinois

# ELITE l520A SPECIFICATIONS

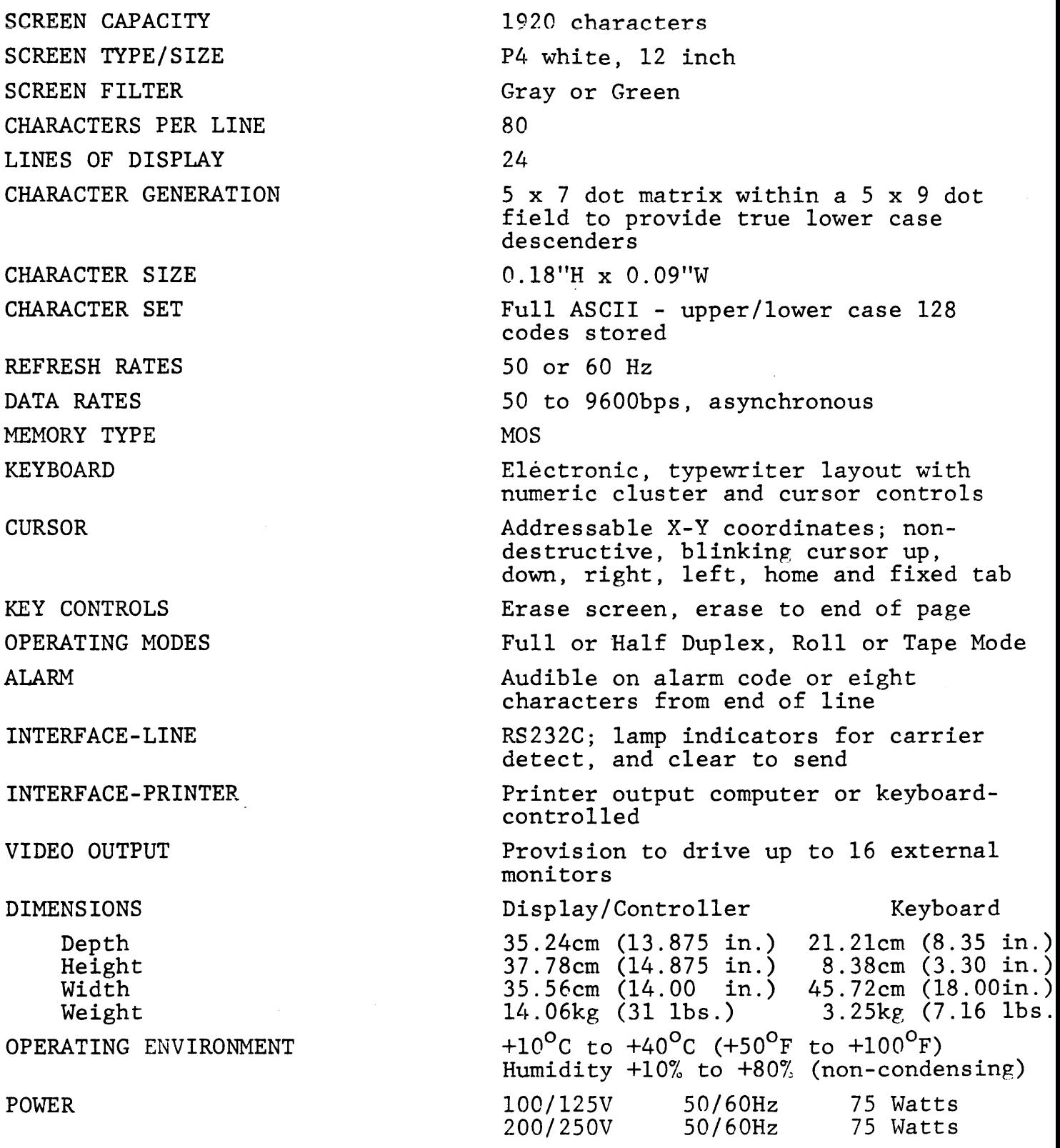

# TERMINAL ENVIRONMENTAL CONSIDERATIONS

The Datamedia Elite 1520 Video Terminal will operate within the parameters and characteristics listed below:

# Terminal Physical and Environmental Characteristics

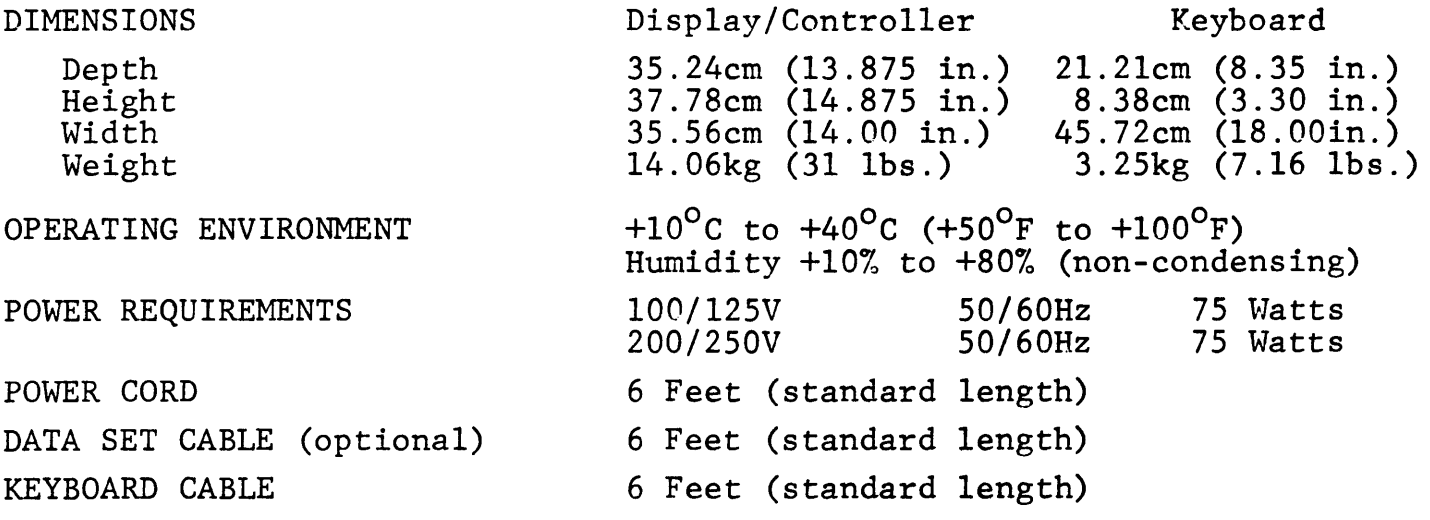

# OPERATION

### **UNPACKING**

The Elite l520A has been carefully packed to ensure its safety during shipment. To remove the Elite l520A from the shipping carton, the terminal should be lifted by grasping the underside of the base with both hands. It is recommended that the terminal be lifted in this manner at all times and never lifted by grasping the hood. In the event that shipping damage has occurred, file a claim against the carrier and notify Datamedia Corporation immediately.

### INSTALLATION

- 1. Check that the hood has not been shifted or the base damaged in any way.
- 2. Insert the power cord into a normal power outlet 100/125 VAC grounded wall plug, or if specified, 200/250 VAC.
- 3. Set the DATA RATE switch to anyone of the two speeds which you have pre-selected.
- 4. Insert the modem cable into the RS-232 output of the terminal and other end into an RS-232 compatible acoustical coupler or modem. (Connector plug in the rear of the terminal marked (Connector plug in the rear of the terminal marked LINE).
- 5. Turn on the POWER switch, (power switch is located on the right side of the terminal), wait 30 seconds for the raster to appear, adjust contrast and brightness located on the right side of the terminal to your own liking.
- 6. With the FULL DUP (Full Duplex) switch in the UP (Half Duplex) position, type several characters and check for the correct display.

### FIRST-TIME OPERATION

Turn on primary power using the ON/OFF switch located to the right side of the Terminal. The Select switches should be set for HALF<br>DUPLEX. Select any character and hold that key depressed along w Select any character and hold that key depressed along with the REPEAT key and verify that the screen fills up with that character.

Adjust the brightness control until the raster is no longer visible and then adjust the contrast control for the most pleasing presentation. A moment spent on determining the optimum setting for both brightness and contrast controls is well spent since this will reduce operator fatigue and remember that the setting may require to be changed as ambient light levels change.

When entering the data from the keyboard, an audible alarm (beep) should be heard when the eighth character position from the end of each line is reached. This alarm serves the same purpose as the bell on a typewriter. The only other condition that will cause the alarm to sound will be the reception of the bell code (CTRL) (G). Characters will enter on the bottom line and the display will move up one position as each line is filled.

For your convenience, two of the common signal indicators available from your communications modem have been extended through the Video Display Terminal to the front panel where they activate lamp indicators. The lamp (CD) will indicate CARRIER DETECT and the lamp (RS) will indicate READY TO SEND.

#### TRANSMISSION MODES

The Video Display Terminal is designed for serial transmission over data lines. Transmission may be HALF DUPLEX (computer to display alternates with keyboard to display and computer), or FULL DUPLEX<br>(computer to display simultaneous with keyboard to computer). The (computer to display simultaneous with keyboard to computer). attention of the user is drawn to the fact that the terminal is factory-programmed for two particular transmission speeds, with one or two Bits as stop mark.

#### CONTROLS

The control functions should now be checked in the Half Duplex Mode to verify that:

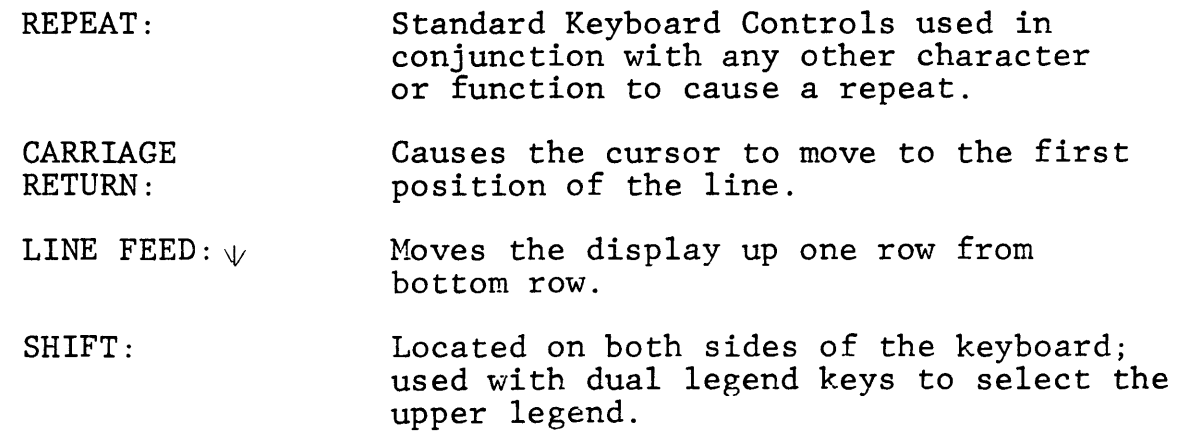

# ELITE 1520A

### TRANSMISSION MODES

- 1. Half Duplex Roll - provides for interactive operation whereby all keyboard entries are sent to the computer and display; simultaneously, the computer may also enter data to the display.
- 2. Full Duplex Roll - Computer to display simultaneous with keyboard to computer. In this mode, data can be echoplexed from the computer, and the terminal functions as in Half Duplex.
- 3. Tape Mode - In Tape Mode, the keyboard has no control over the positioning of the cursor. There are 128 ASCII codes, which may be stored by the terminal.

.The Elite l520A has been designed to receive and transmit data up to 9600 baud and perform all functions with no additional controls.

- 1. Home (EM) will return the cursor to the Home position (first  $\frac{\text{number (in)}}{\text{character, first line}}$ .
- 2. Forward Cursor (FS) a non-destruct code, will cause the cursor to advance one character position to the right. If there are no character positions to the right, the cursor will advance to the first character of the next line.
- 3. Back Cursor (BS) a non-destruct code, will cause the cursor to move one character position to the left. This control is normally strapped such that when the cursor is in character position one, it will not move on receipt of a BS code. However, it may be strapped to move to the 80th character position of the line above. See programming information.
- 4. Up Row Cursor (US) a non-destruct code, will cause the cursor to move up one row. When the first row is reached the cursor will remain there.
- 5. Down Row Cursor (LF) a non-destruct code, will move the cursor down one row. When the last row is reached it will move the data up one row leaving the last row blank.
- 6. Return (CR) a non-destruct code, will cause the cursor to move to the first character position of the line, and is normally strapped to generate an automatic line feed. This control may be strapped for return only. See programming information.
- 7. Erase to End of Line (GS) This code will erase all data from the cursor to the end of the line.
- 8. Erase to End of Page (VT) This code will erase all data from cursor to end of page.
- 9. Erase (FF) This code will erase all data and home the cursor.
- 10. Start Address (RS) This code will place the terminal in the X-Y addressing mode. The next character will be the character address, and the following character the row address. Data may be entered from that point in the normal manner.
- 11. Printer On (SO) This code will cause all receive or transmit data to be directed to the printer output, which is an RS232 Interface.
- 12. Printer Off (51) This code will remove the printer output connection.
- 13. Horizontal Tab (HT) Normally fixed to every eighth character position, strappable to every fourth character position. Tab positions are fixed and do not depend on starting point of cursor. See programming information.

14. Escape Sequence (ESC) - When enabled, requires the decoding of an ESC character before the following codes can be operated on: HT, VT, FF, SO, SI, GS, RS. See programming information.

 $\mathbb{R}^2$ 

### STANDARD FEATURES AVAILABLE

A. PARITY GENERATION

The system transmits even parity; however, the parity bit may be forced to a constant mark by use of an internal program strap.

B. TWO SPEED SELECTION

The system has made two speeds available to the user in the manner of a mode switch on the keyboard panel. Speeds available are in the range of 50 baud up to 9600 baud.

C. FULL/OR HALF DUPLEX SWITCH

Selectable from front panel.

D. RECEIVE/TRANSMIT TO PRINTER

Control Code Selectable.

E. LINE CONDITIONS

Lamp indicators on the front panel, (CD) Carrier Detect and (RS) Ready to Send.

F. CURSOR CONTROL

Non-destructive, up, down, right, left, home.

G. AUDIBLE END OF LINE INDICATOR

Audible end of line bell sounds when the 72nd character of a line is entered; also, sounds when the "bell" character is received.

H. X-Y COORDINATES

X-Y coordinates cursor positioning.

I. ROLL MODE

Roll type operation from bottom line of display.

- J. EIA INTERFACE
- K. FIXED TAB
- L. PROGRAMMABLE LEAD IN CHARACTER (ESC)
- A. Numeric Pad Keyboard
- B. 128 ASCII Codes stored in Tape Mode.
- C. Upper and lower case Keyboard and Display
- D. Optical Interface 20 milliamp
- E. Optional Control Sets (Factory-programmed as required by User)
- F. Special Character Fonts

 $\bar{L}$ 

# CONTROLS PROVIDED WITH OPTIONAL LOWER CASE KEYBOARD

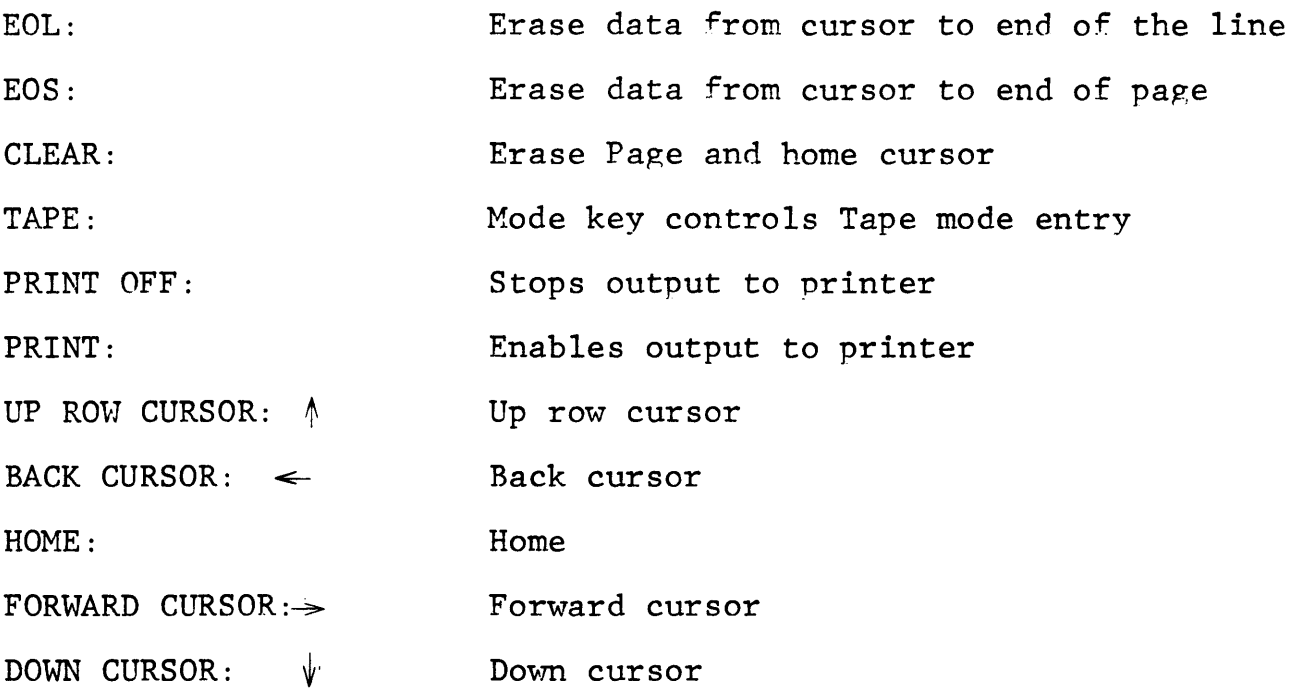

 $\sim 10^{-1}$ 

# ELITE 1520 UPPER/LOWER CASE

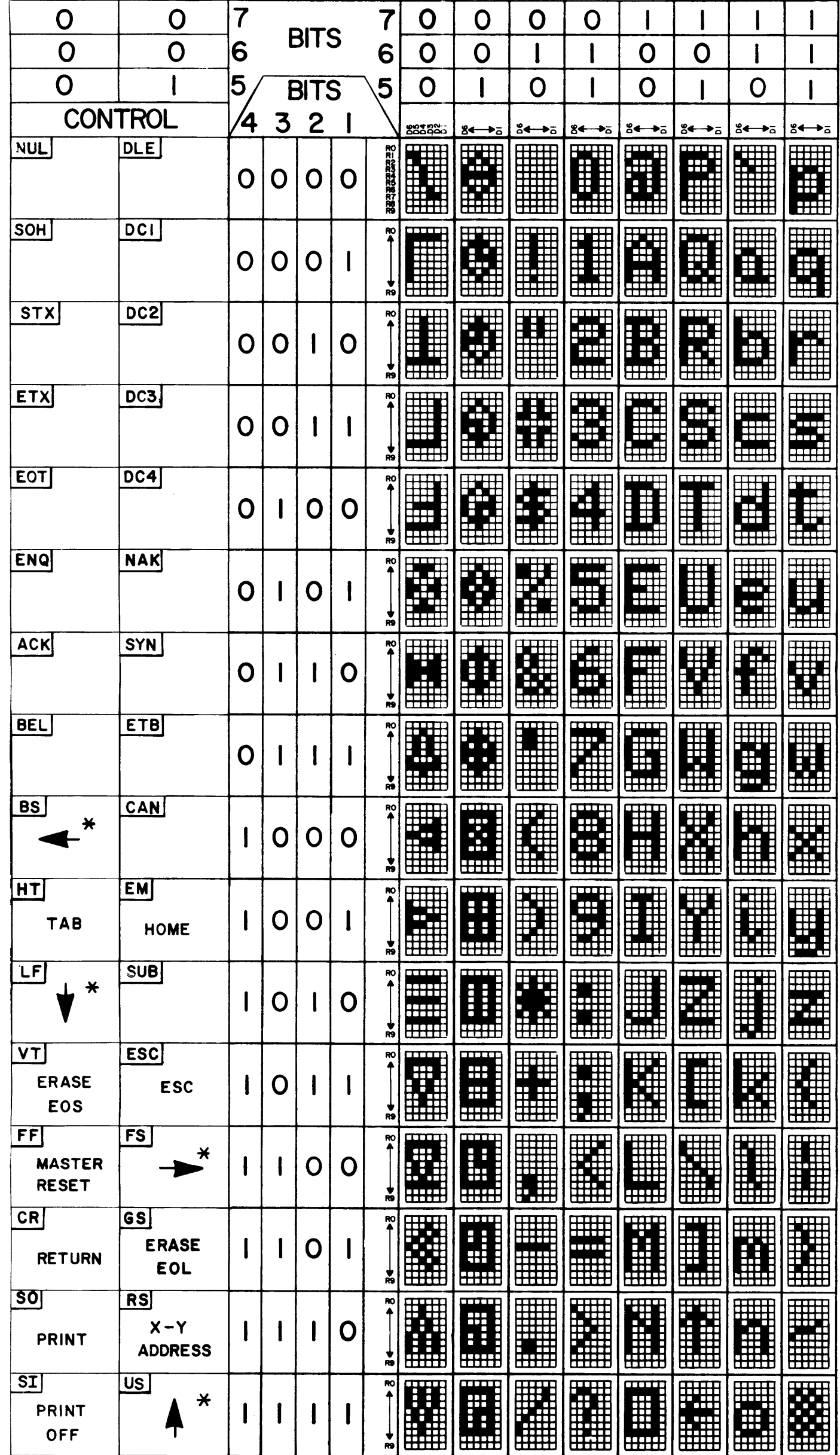

 $\sim 0.01$ 

 $\boxed{e}$ 

 $\overrightarrow{=}$ 

 $\ddot{\cdot}$ 

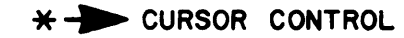

# ELITE 1520 UPPER/ LOWER CASE **ANSI STANDARD**

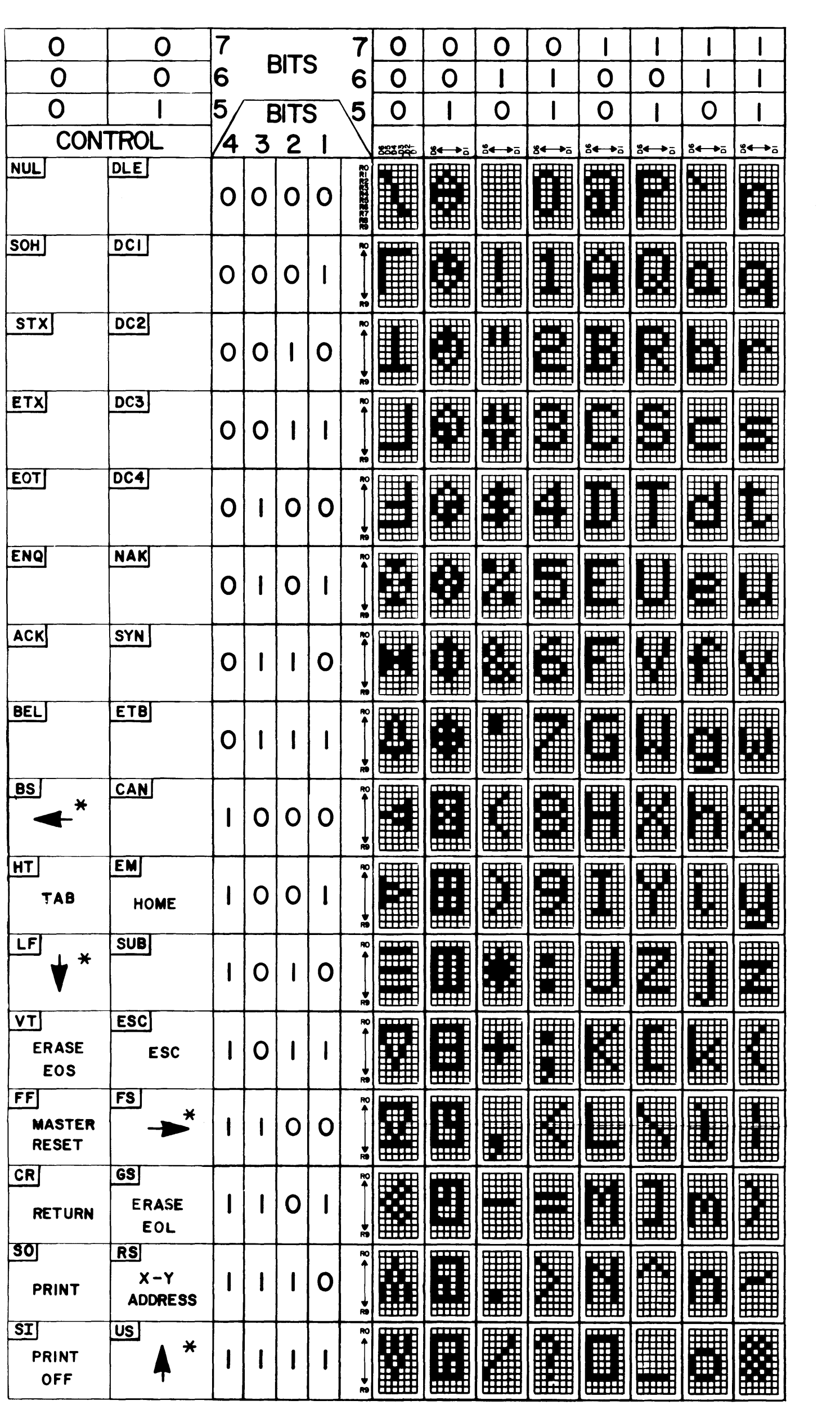

\* ~ **CURSOR CONTROL** 

 $\lceil \texttt{A} \rceil$ 

# THIS PAGE INTENTIONALLY BLANK

 $\bar{\nu}$ 

 $\mathcal{L}^{\text{max}}_{\text{max}}$ 

E1520A UPPER LOWER CASE KEYBOARD

 $\sim$ 

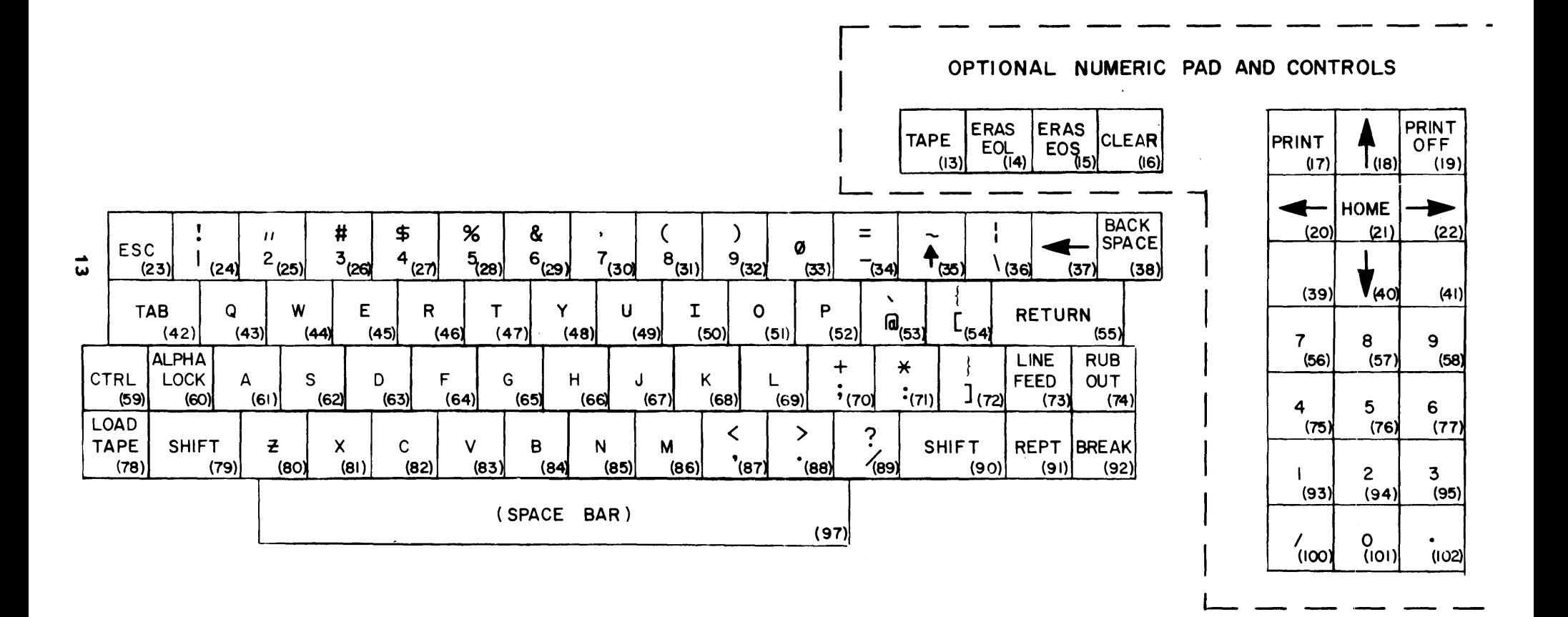

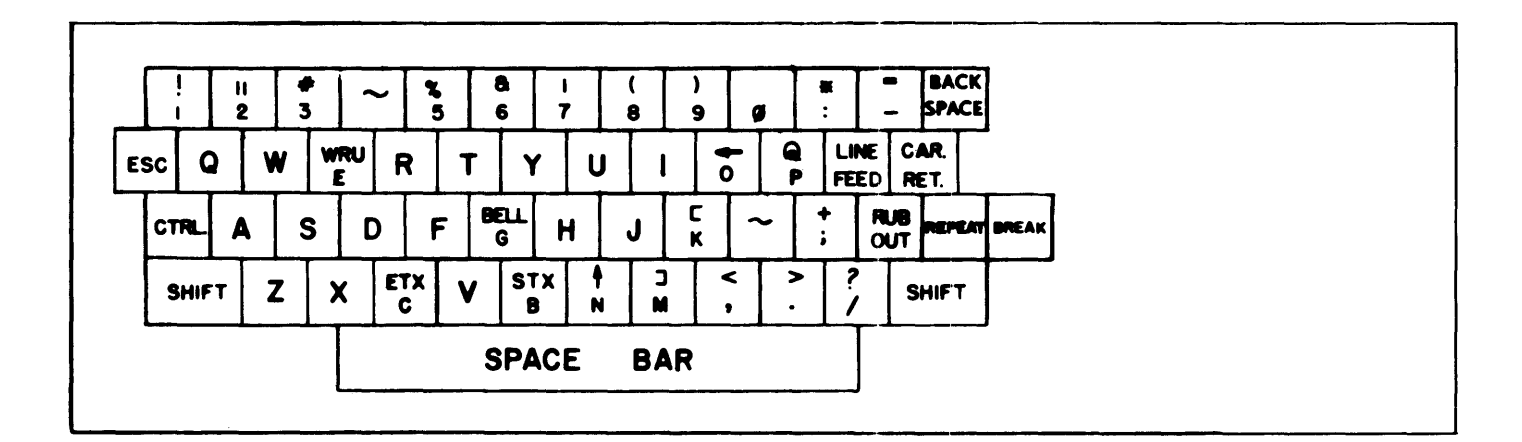

 $\overline{a}$ 

ELITE 1520A KEYBOARD UPPER CASE

# CODE GENERATION

# TABLE I

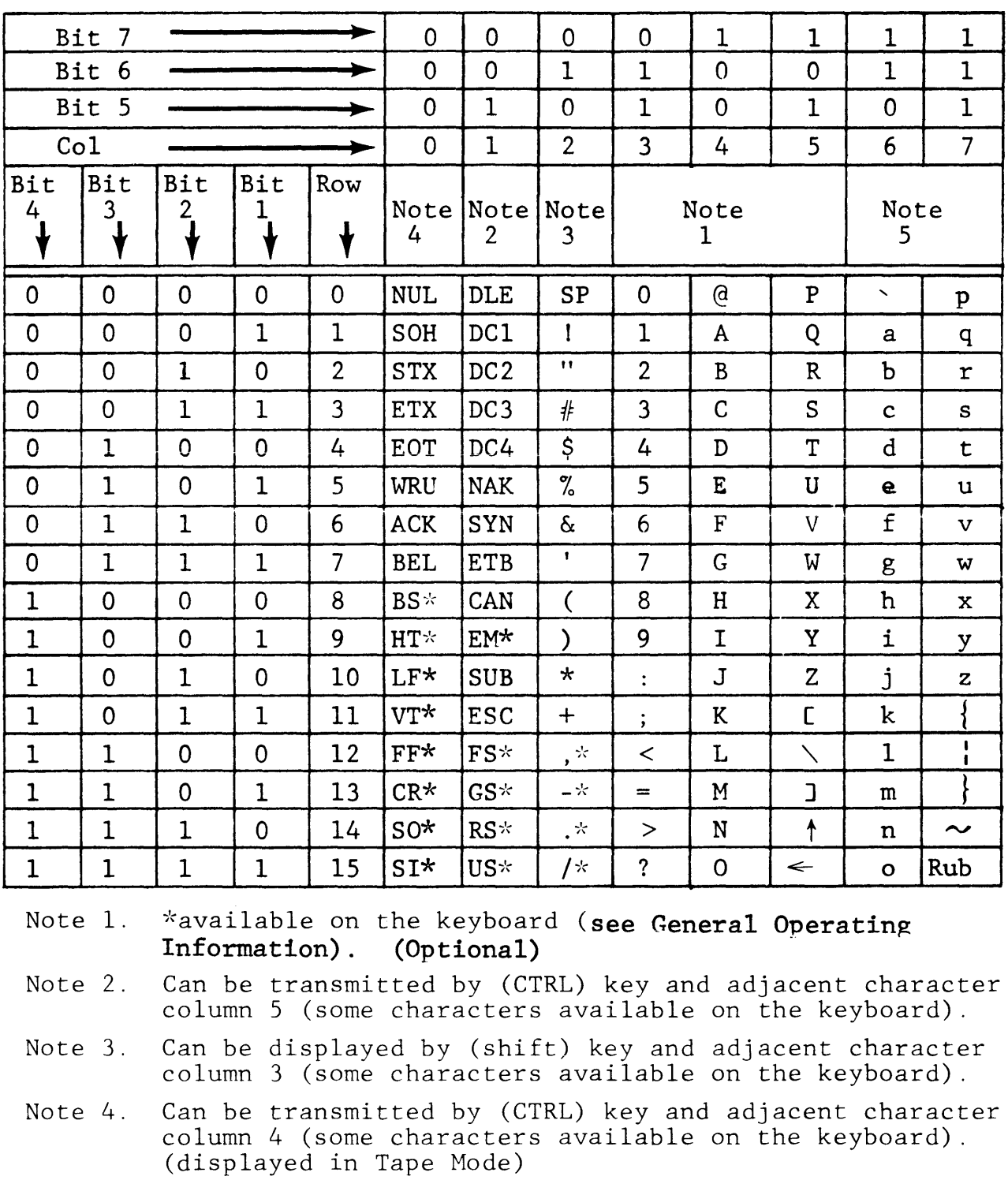

This chart gives the codes that can be transmitted from the Elite 1520 keyboard.

Note 5. Can be transmitted and displayed in the lower case form. (Optional)

 $\sim$ 

 $\hat{A}$ 

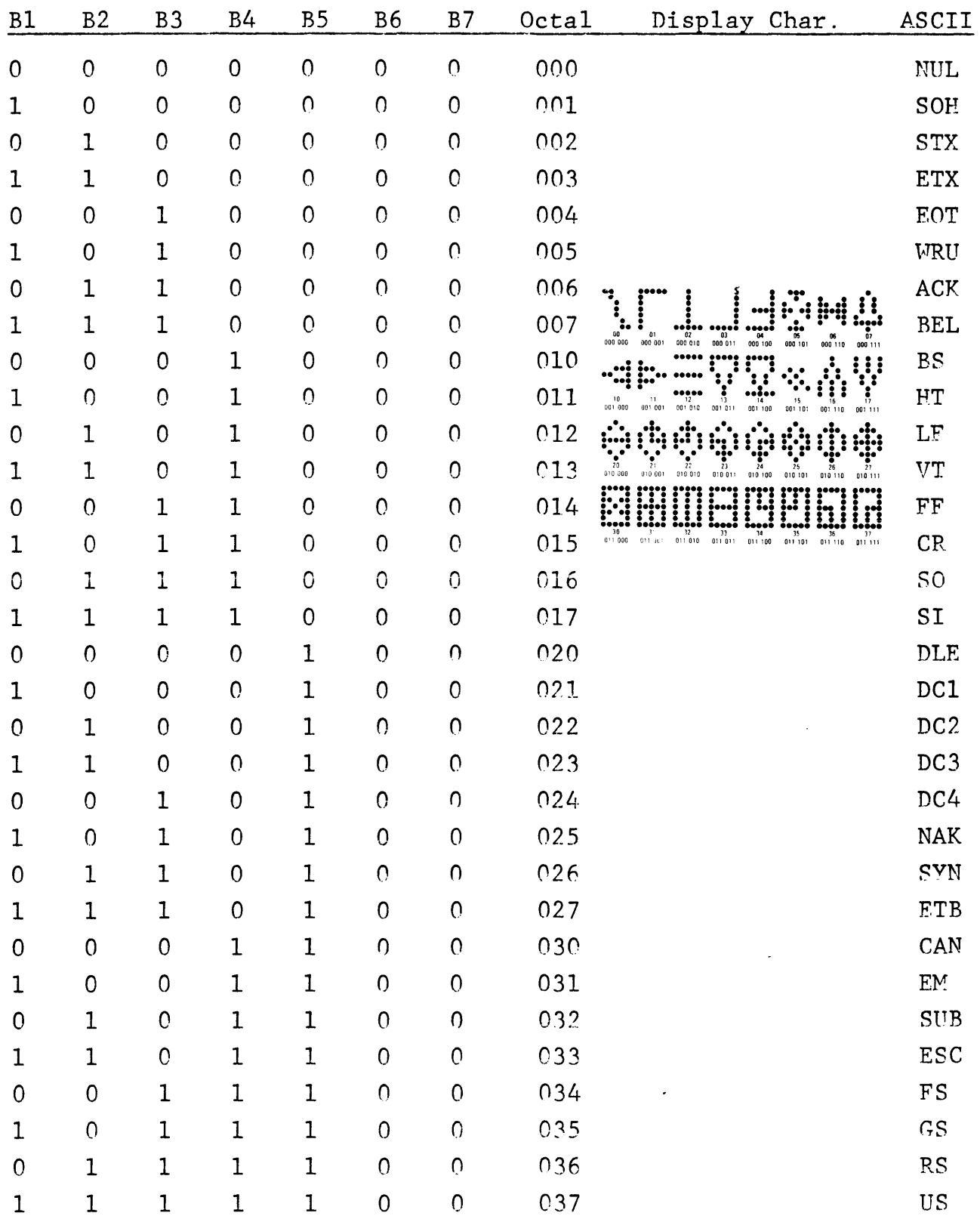

#### A. INTRODUCTION

The information contained in this manual applies to the Upper/ Lower case Elite l520A Video Disnlav Terminal.

### B. GENERAL

- 1. Power Supply
- 2. Monitor
- 3. Backplane
- 4. Mode Switches
- 5. Memory Display Board
- 6. 7-Level Memory (Part of Unit 5)
- 7. Recirculation Registers (Part of Unit 5)
- 8. ROM (Part of Unit 5)
- 9. Output Register and Mixer (Part of Unit 5)
- 10. Timing Board
- 11. Video Timing (Part of Unit 10)
- 12. Memory Timing (Part of Unit 10)
- 13. Transceiver
- 14. Speed Control Timing (Part of Unit 13)
- 15. UAR/T (Part of Unit 13)
- 16. Memory Coincidence Timing (Part of Unit 13)
- 17. Memory Control Timing (Part of Unit 13)
- 18. Upper and Lower Case Keyboard
- 19. Keyboard Cable and Base

1. Power Supply provides four independently regulated voltage buss levels: +15, +12, -12 and +5. The three higher voltage regulators are 1 Amp regulator chips, using external components for voltage adjustments. These chips are internally current limited, have thermal shut down and are essentially blowout<br>proof. The 5 Volt circuit has an IC regulator with external The 5 Volt circuit has an IC regulator with external booster transistors added. Foldback current limiting is employed. Protective diodes across the busses protect each regulator against accidental buss-to-buss shorts. The output voltage of each buss is adjustable over a limited voltage range by 'trim-pots' mounted on the power supply PC board.

The 5V supply is provided with over-voltage protection which is normally set up so that a rise of voltage on the buss ahove the preset limit will cause the over-voltage protective circuit to trip, which effectively crowbars the supply. The load connected externally to the 5V supply is further protected against a catastrophic power supply failure, such as a shorted 'pass transistor' by a fuse in series with the raw DC input to the regulator. If the over-voltage protection is tripped as a result of some transient phenomena, the supply may be reset by momentarily turning off the primary AC power input.

The power supply transformer is provided with a split primary winding which allows the primary to be connected for either 117V AC or 230V AC nominal operation to suit domestic and/or European requirements. The transformer is also provided with an electrostatic shield between primary and secondary windings in accordance with GPO requirements. Since AC fusing appears in the Elite l520A of which the power supply is a sub-assembly, there is no provision for primary fusing on the supply itself.

# 2.1 MONITOR DESCRIPTION

The TV monitor is a solid-state unit for use in industrial and commercial installations where reliability and high quality video reproduction are desired.

The monitor features printed circuit board construction for reliability and uniformity. All circuits of the TV monitor are transistorized. The synchronization circuits have been custom designed to accept vertical and horizontal drive signals thus enabling the interfacing of this monitor with industrial or simple sync sources. This feature simplifies the user's sync nrocessing and mixing and allows the unit to operate without requiring composite sync. The electronic packaging has been miniaturized for compatibility with small volume requirements.

# Internal Set Up Controls

- (1) Height
- (2) Vertical Linearity
- (3) Vertical Hold
- (4) Focus
- (5) Width

External Set Up Controls

- (1) Brightness (100 Kilohm potentiometer  $\geq$  1/8 Watt)
- (2) Contrast (500 ohm potentiometer  $\geq$  1/8 Watt)

The Brightness and Contrast controls are mounted on the right-hand side of the controller base above the on/off switch.

- 3. Backplane utilizes three 60 pin leaf pin type connections.
- 4. Mode Switch an eight-position, double pole, double throw switch assembly. Only four switches are used as single pole, single throw.
- 5. Memory Display Board 2DAAA01800 (Units 6, 7, 8, 9)
- 6. Memory made up of dual 5l2-bit MOS dynamic shift registers. These registers are arranged to make a 2048 bit shift register. The seven ASCII Data bits are stored in these registers in a parallel arrangement.
- 7. Recirculating Registers are Quad 80-Bit dynamic shift registers with an internal recirculating path.
- 8. R.O.M. SCM3094L is an Upper/Lower case, 128 character, 5 x 9 static character generator.
- 9. Output Register and Mixer the output register is a 5-bit parallel in, serial out shift register. The mixer modulates Video Data and Composite Sync to develop Composite Video.
- 10. Video Timing 380DAE0600, 380DAElOOO (Units 11, 12)
- 11. Memory Timing the memory time is driven by a 9.36 MHz oscillator. There are three memory counters: Video Bit Counter is a threestage shift register, Memory Character Counter is a seven-stage divide by 80 counter, and Memory Row Counter is a five-stage divide by 32 counter. The arrangement of these counters develop 01 and 02 memory clocks, which occur 2048 times per memory timing cycle.
- 12. Video Timing driven by a 9.36 MHz oscillator. There are four Video Counters: the video Bit Counter is a four-stap:e divide by six counter shift register, Video Character Counter is an eight-stage divide by 100 counter, Video Line Counter is a four-stage divide by 10 counter, and Video Row Counter is a five-stage divide by 26 or 31 row counter for 60  $Hz$  or 50  $Hz$ respectively, exactly 260 lines or 312 lines respectively.
- 13. Transceiver 2DAAA01600 (Units 14, 15, 16, 17)
- 14. Special Control Timing a 12-stage programmable counter designed to divide  $3.12$  MHz by 2 to 4097. Its output is equal to 16 times the operating baud rate. It is controlled by two program gates. (See Page 22 for Programming Information)
- 15. UAR/T The Universal Asynchronous Receiver/Transmitter is an LSI subsystem which receives and transmits binarv characters from the Keyboard in parallel or from a computer in serial.

FEATURES

DTL and TTL Compatible--no interfacing circuits required--drives one TTL load. .

Fully Double Buffered--eliminates need for system synchronization, facilitates high-speed operation.

Full Duplex Operation--can handle multiple baud rates (receivingtransmitting) simultaneously.

Start Bit Verification--decreases error rate with center sampling.

Receiver center sampling of serial input; above 40% distortion immunity.

- 16. Hemory Coincidence Timing is a comparison of Memory Character Timing (MC#) to the Static Character count *(CCf)* along with Memory Row count *(MR#)* to the Static Row count *(CR#)* to develop (HC) and (DCOIN).
- 17. Memory Control Timing is the gating control circuits necessary to recognize control codes as they are received and complete their operation within one character time at  $9600$  baud. (See General Operating Information for Control Codes)

18. Upper/Lower Case Kevboard - The Elite 1520A Keyboard circuit is designed with a divide by 16 counter for keyboard bits 1 through 4. The counter advances continuously until a key is depressed. When a key is depressed, the counter will stop at the count determined by the key depressed. The counter outputs will be gated into bits 5 through 7 in order to develop output bits 1 through 7. The gatinp that develops bits 5 through 7 generates Keyboard Strobe.

Keyboard Strobe is delayed to compensate for switch bounce. Keyboard Strobe remains for a short neriod of time after the key has been released. The coding of the key is determined by the ASCII character code required.

19. Keyboard Cable and Base - The keyboard cable length is 6' long and is terminated in a 25-pin male cinch Jones connector.

# DATA RATE PROGRAMMING

Data Rate selector switch: programmable for two speed control.

# DATA RATE PROGRAMMING

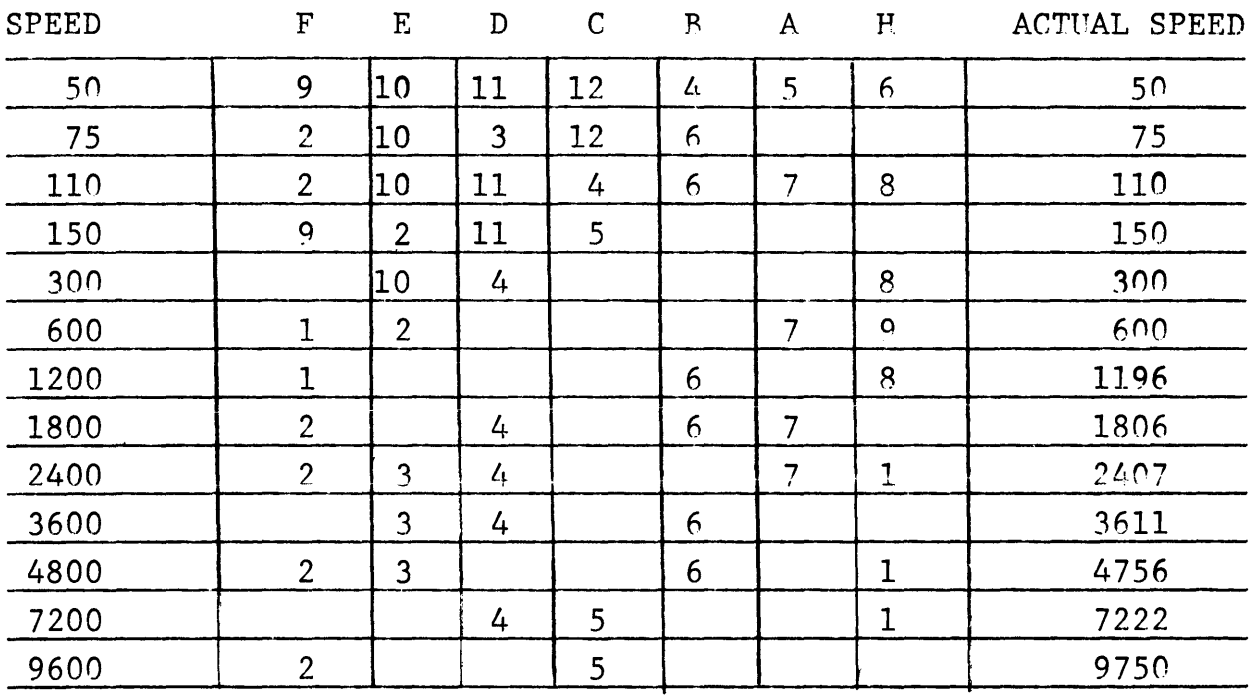

$$
\begin{pmatrix} 195000 \\ \text{SPEED IN BAUD} \end{pmatrix} \qquad -2 = \text{WEIGHT TO BE PROGRAMMED}
$$

# PROGRAMMING INFORMATION

It is recommended that whenever possible, logic cards should be re-It is recommended that whenever possible, logic cards should be re-<br>turned to the factory for programming. Should you find it desirable to do it yourself, the following information is provided for your convenience.

A. Jack Locations - In the Elite l520A, the logic cards are arranged as follows:

> Jack One - MEMORY DISPLAY Jack Two - TIMING Jack Three - TRANSCEIVER

Jacks are numbered from top to bottom. Access to the card cage is through the front panel.

- B. Transceiver (J3) Programming:
	- 1. Back Space: No back space from first character position-- TT-UU.
	- 2. Return: Auto line feed on CR--G1-F1. No auto line feed on CR--Gl-Hl.
	- 3. Horizontal Tab: Every eighth character position--YY-ZZ Every fourth character position--cut YY-ZZ
	- 4. Escape Lead-in Enab1ed--add A1-B1

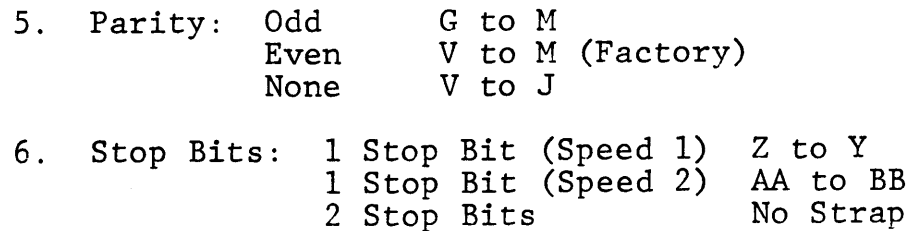

7. Mark Parity: No Parity (See 5) 2 Stop Marks (See 6)

# INTERFACE INFORMATION

RS-232 Line Interface

The connectors shown in Table Two (2) are the communications interface for the Elite l520A.

# TABLE 2 CONNECTION TO MODEM, EIA RS-232 INTERFACE CONNECTOR TYPE CINCH DB-25

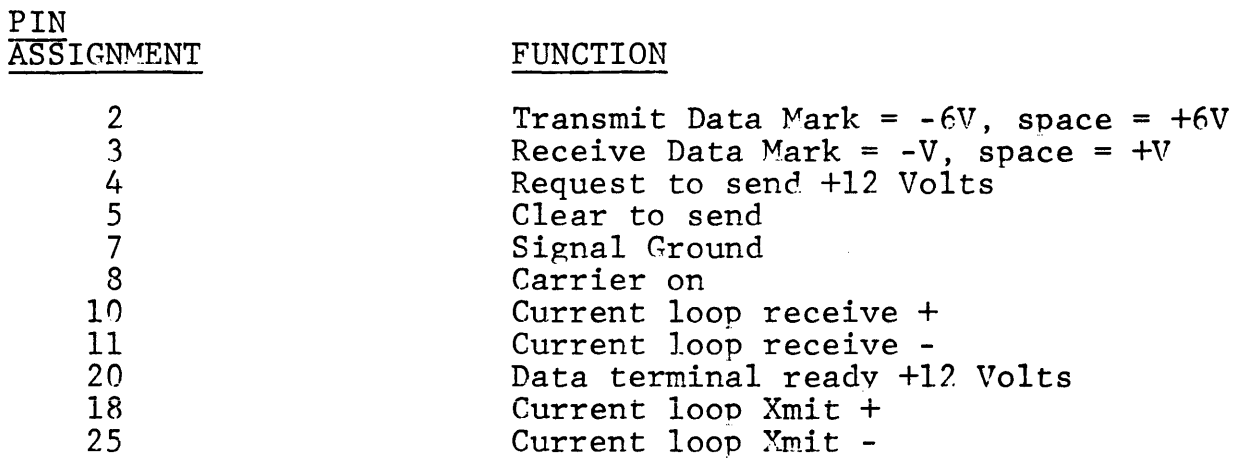

# INTERFACE INFORMATION

RS-232 Printer Interface

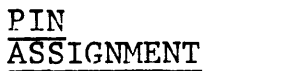

#### FUNCTION

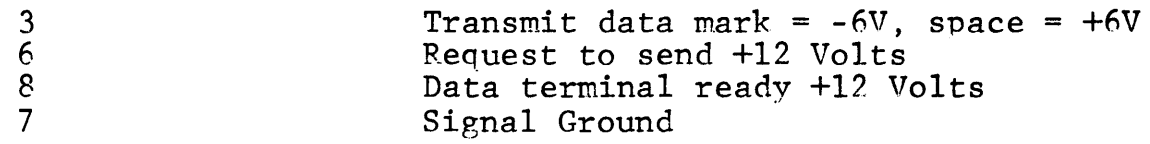

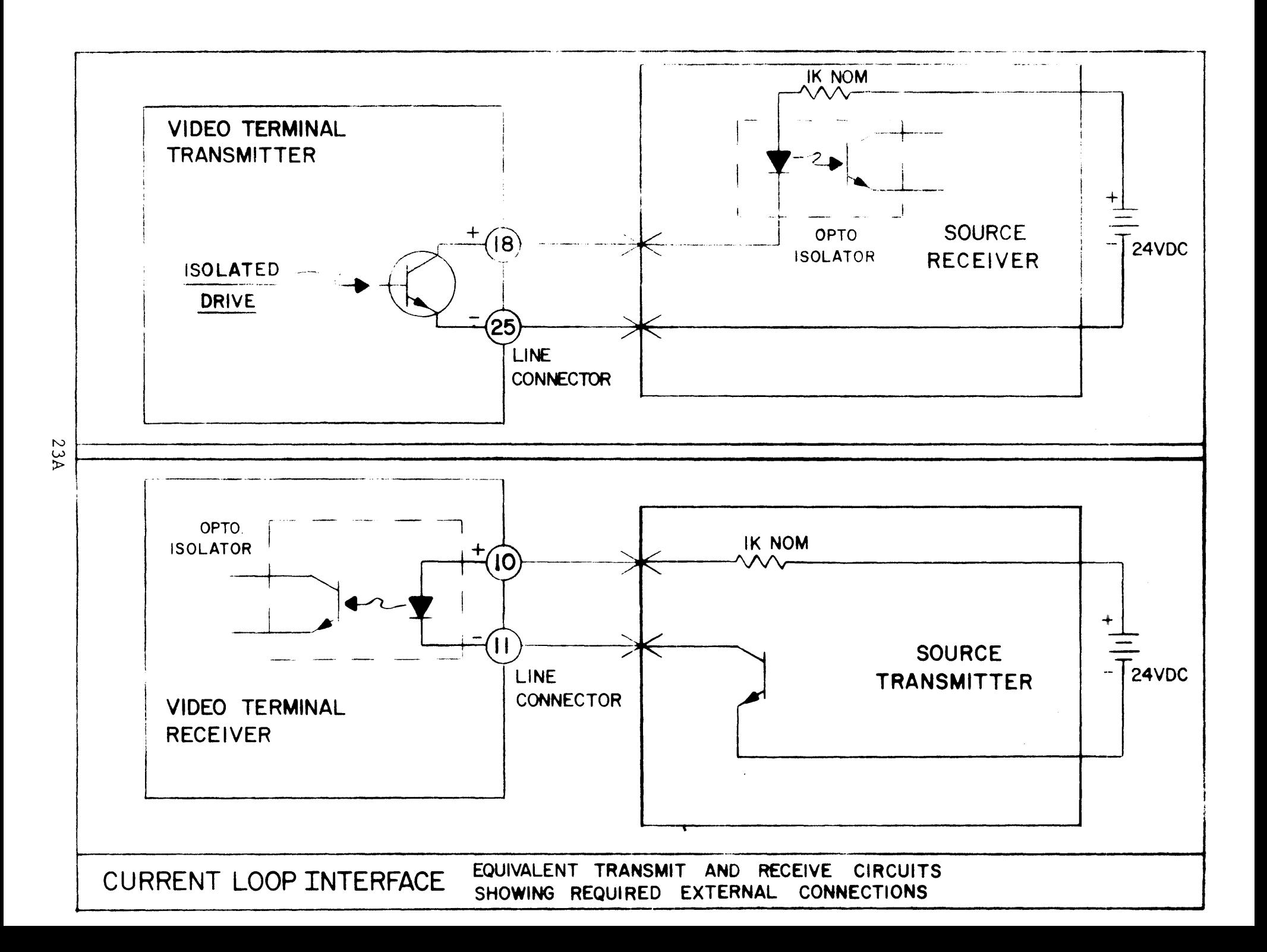

### MAINTAINABILITY

The terminal is comprised of a group of modular sub-assemblies, bolted on a rigid metal chassis. The standard logic functions are contained on a group of four printed circuit cards mounted in a single card cage. All logic function cards are readily removable. The backplane wiring for the card cage is accessible by removing the back panel.

The power supply is a sub-assembly bolted to the main frame below the video monitor. The video monitor is a readily replaceable subassembly which is plug-connected to the control section of the terminal.

### MODULE REPLACEMENT

The modular construction of the terminal lends itself to this approach; it is quite simple to diagnose video monitor or power supply failures, and replacement of either sub-assembly is also quite simple. Logic card failure can be diagnosed even if their functions are not known by a simple card substitution test. The above mentioned procedures, in most cases, will permit rapid restoral of normal operation. Problems with the keyboard can be similarly isolated.

# P. C. CARD REPAIR

All sub-assemblies are burned-in and tested for a ninimum of 72 hours before shipment; however, if a problem should occur, the factory or local facility has adequate equipment on hand to permit rapid isolation of card and/or component failure.

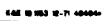

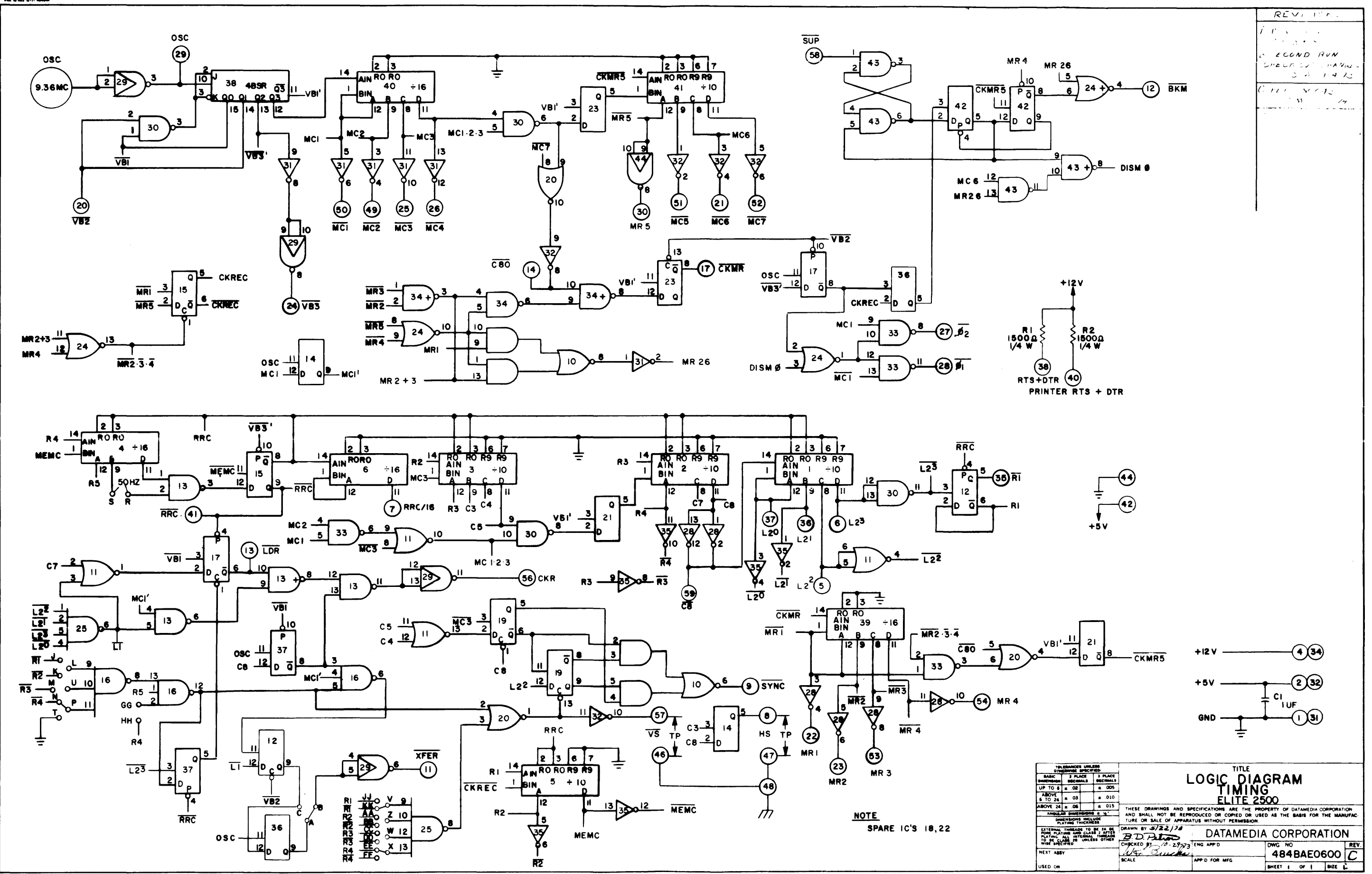

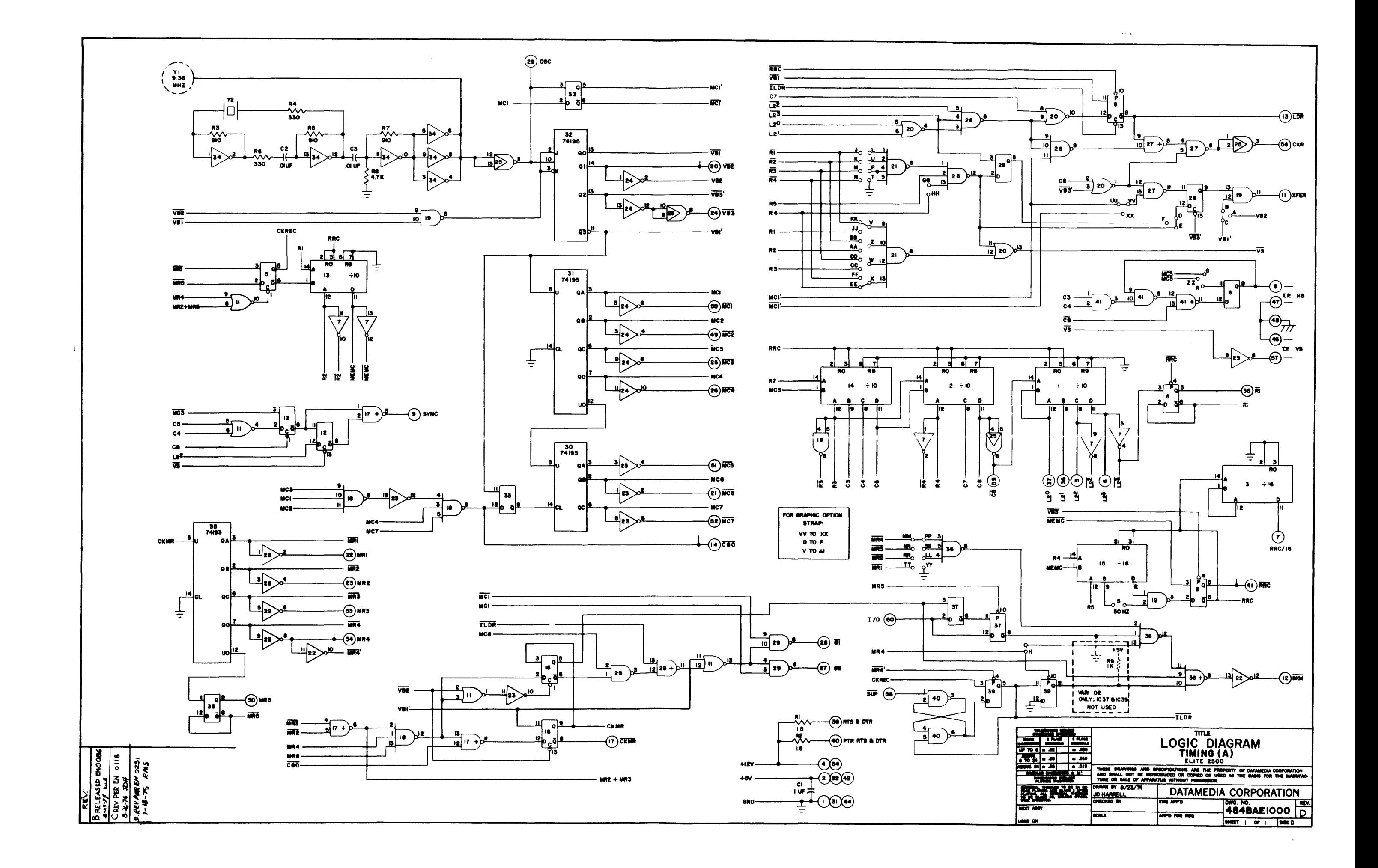

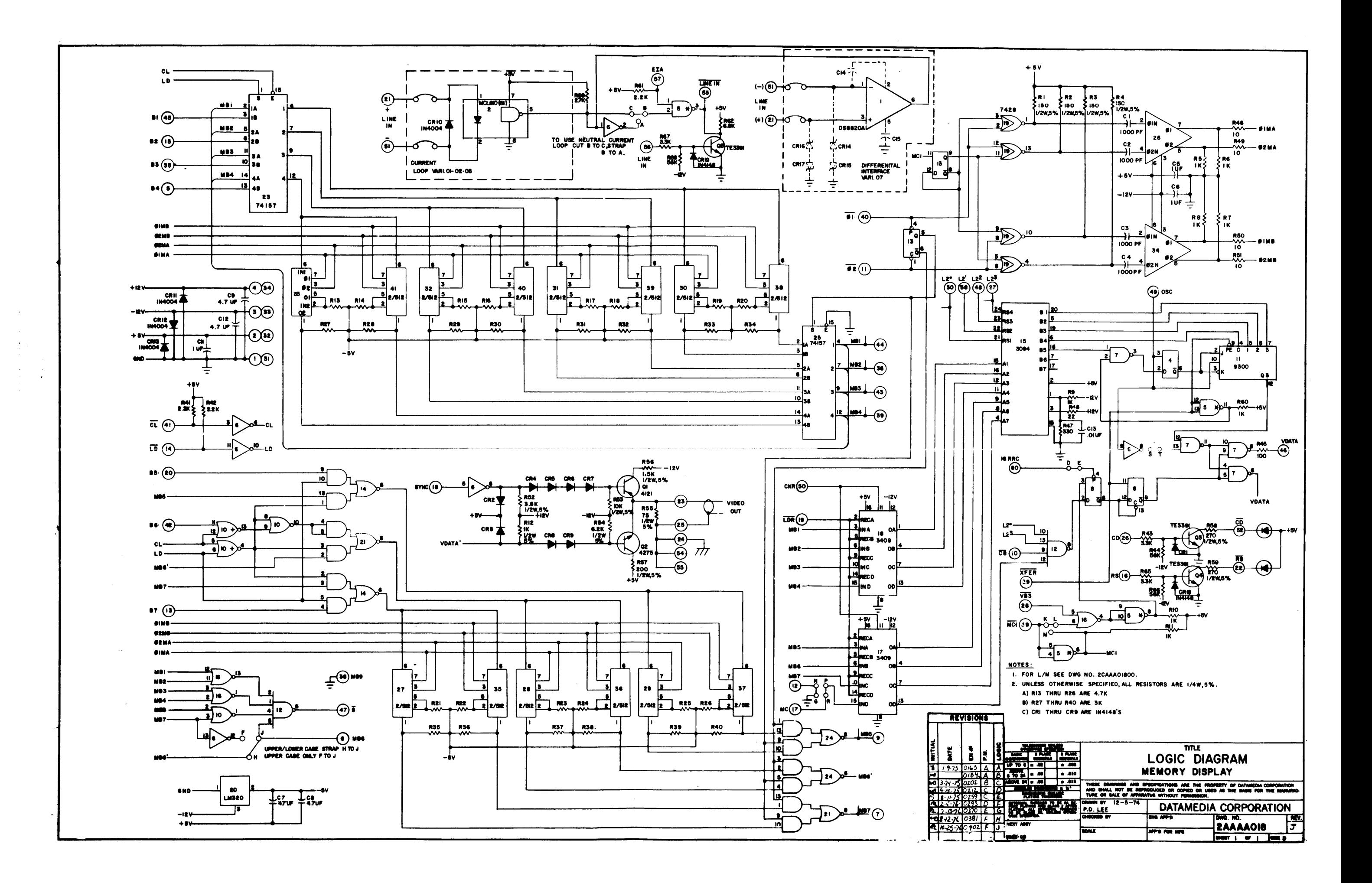

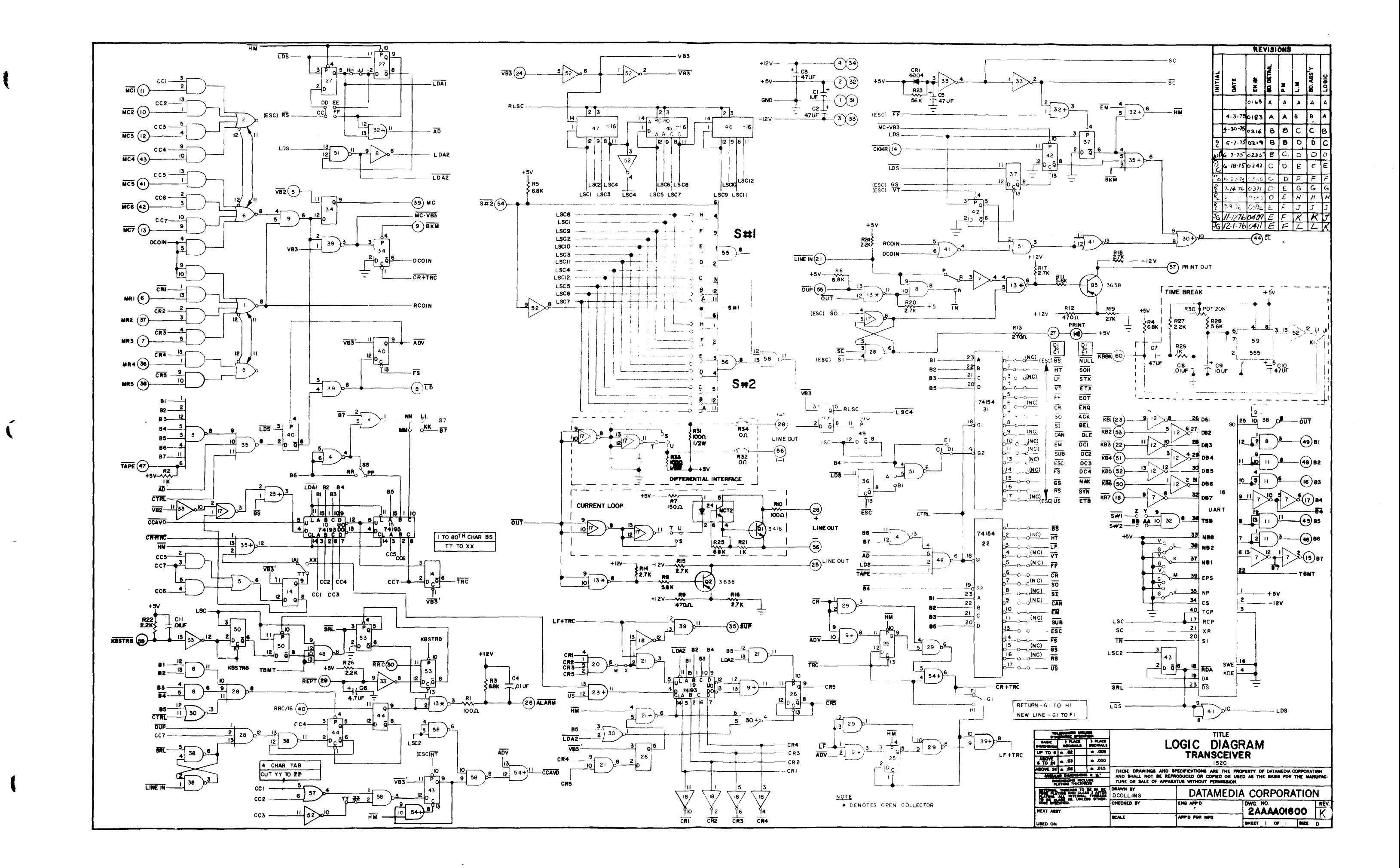

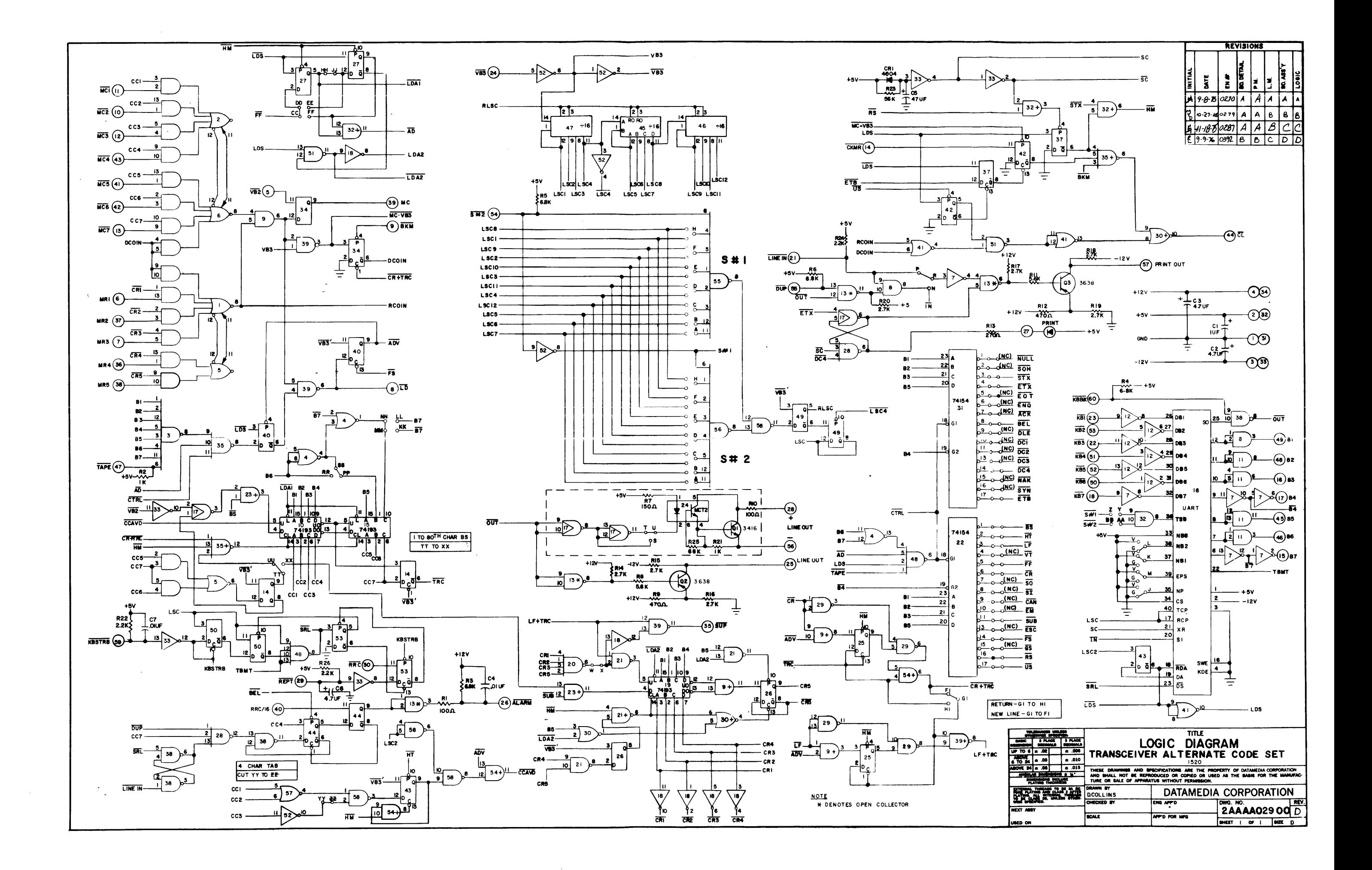

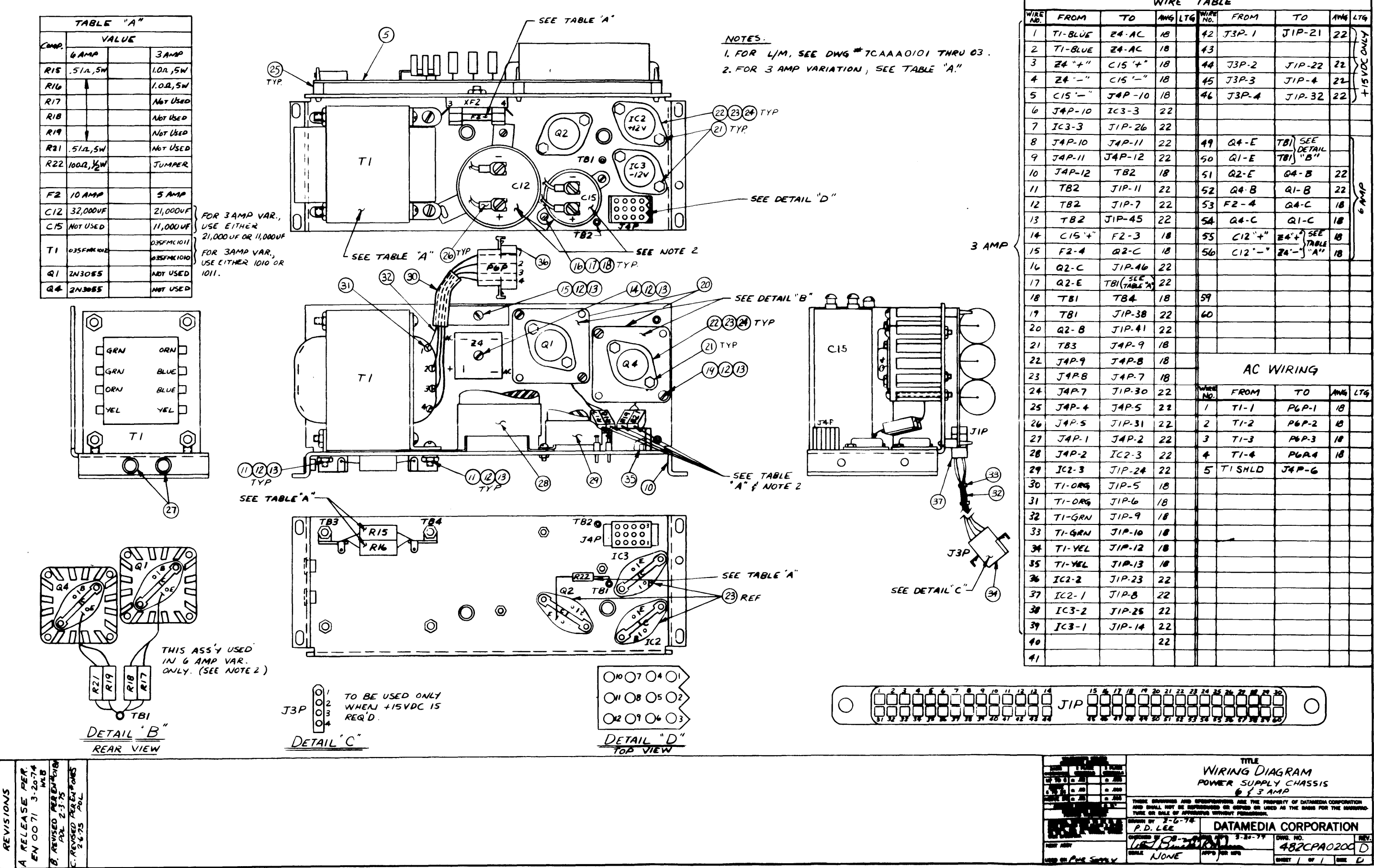

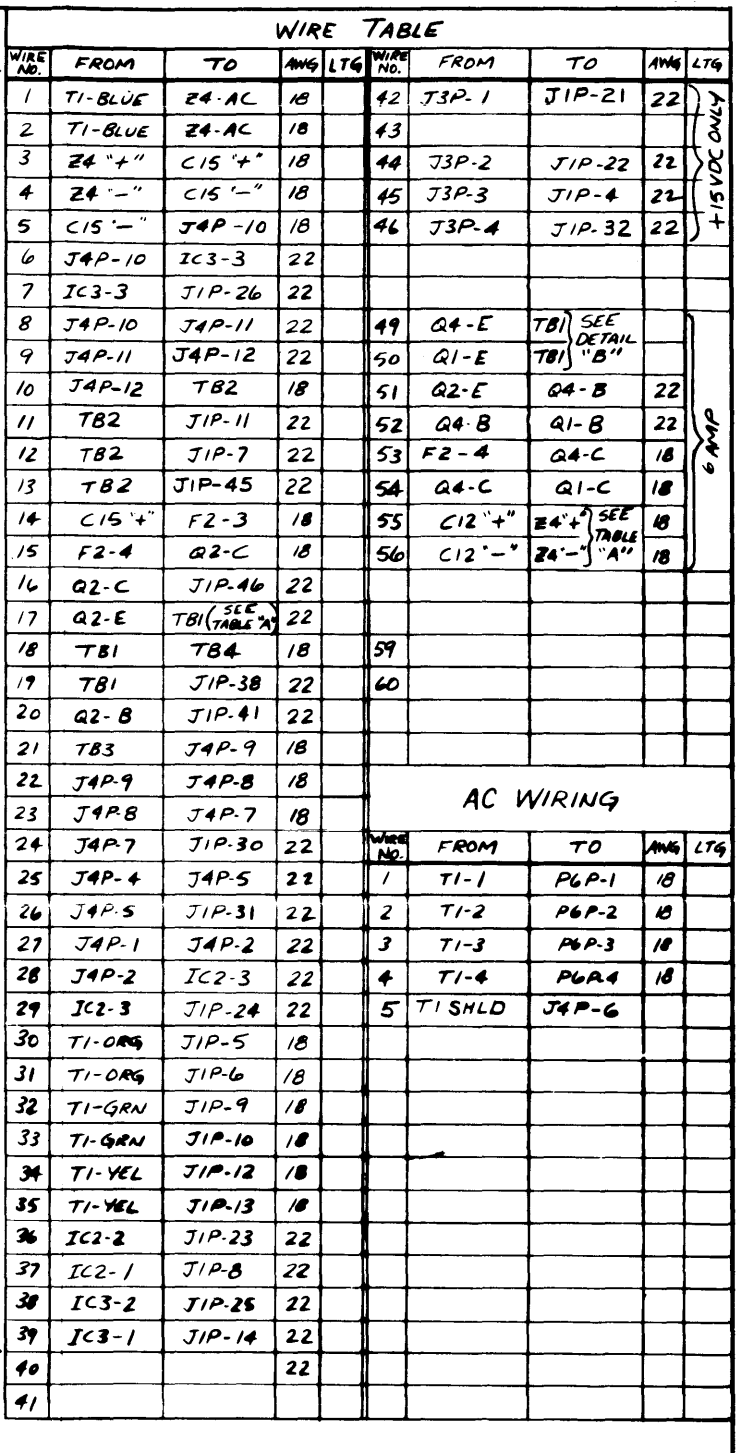

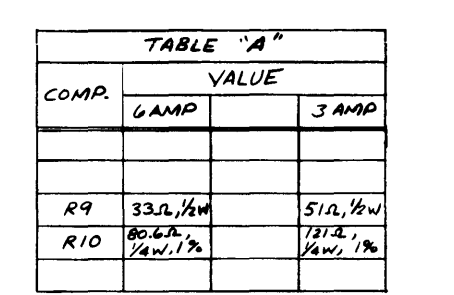

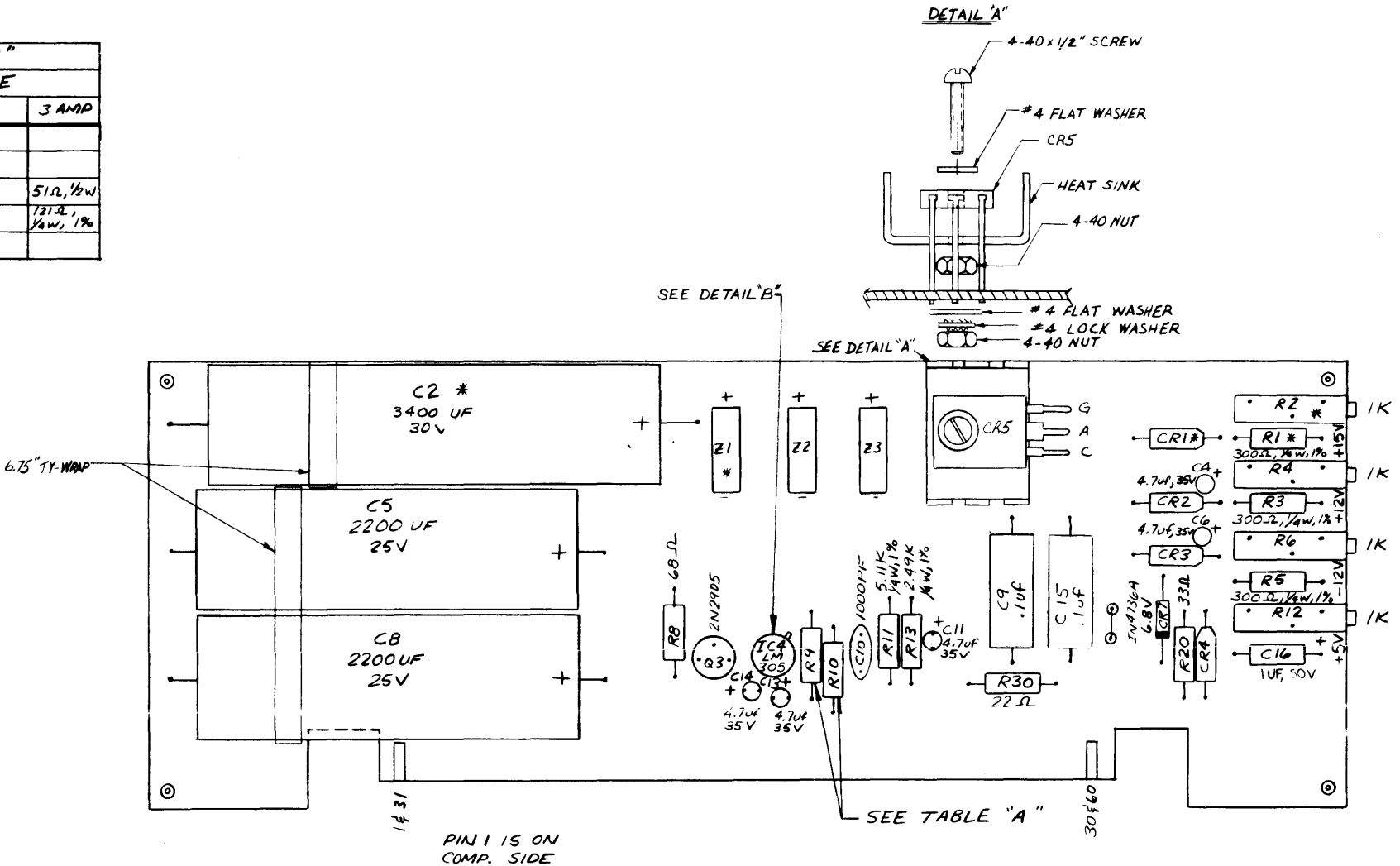

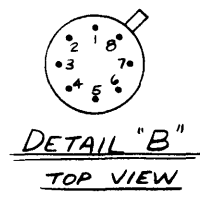

#### $NOTES$ :

1. FOR L/M SEE DWG NO. 182EPA0200

2.  $Z1$ ,  $Z2 \nless Z3$  ARE F903B-20 BRIDGE RECTIFIERS.

3. CRI THRU CR4 ARE 3A, 50V DIODES.

4. UNLESS OTHERWISE SPECIFIED, ALL RESISTORS ARE  $1/2$  W.

5. \* PARTS NOT NEEDED WHEN +15V IS NOT USED

REVISIONS A. RELEASE PER  $EN$ 0071 3-20-74  $W - B$  $B.$   $PER$   $EN$  0107  $\omega$   $\sigma$  8-24-74  $PER EN$   $O$  181  $\overline{\omega}$ B 2-4-75 PER EN OZGZ  $\overline{\mathsf{r}}$  $E = 0.13.75$ <br> $E = 0.13.75$  $8 - 11 - 76$   $\omega$ FPER EN 0387  $R_L$  8.30-76

TITLE<br>BOARD ASSY<br>110/125 \$ 220/250 VAC  $-005$  $\pm 0.01$ GESAMP PWR SUPPLY THESE DRAWINGS AND SPECIFICATIONS ARE THE PROPERTY OF DATAMEDIA CORPORATION<br>AND SHALL NOT BE REPRODUCED OR COPIED OR USED AS THE BASIS FOR THE MANUFA<br>TURE OR SALE OF APPARATUS WITHOUT PERMISSION.  $\overline{\phantom{a}}$  $\overline{P}$ .  $\overline{P}$ . LEE DATAMEDIA CORPORATION AMPLET 3-20-77 DWG. NO. HECKED AT 28-20-7 **Extremely**<br> **CONE** 2:1 屵 SHEET  $\int$  or  $\int$  size  $\int$ 

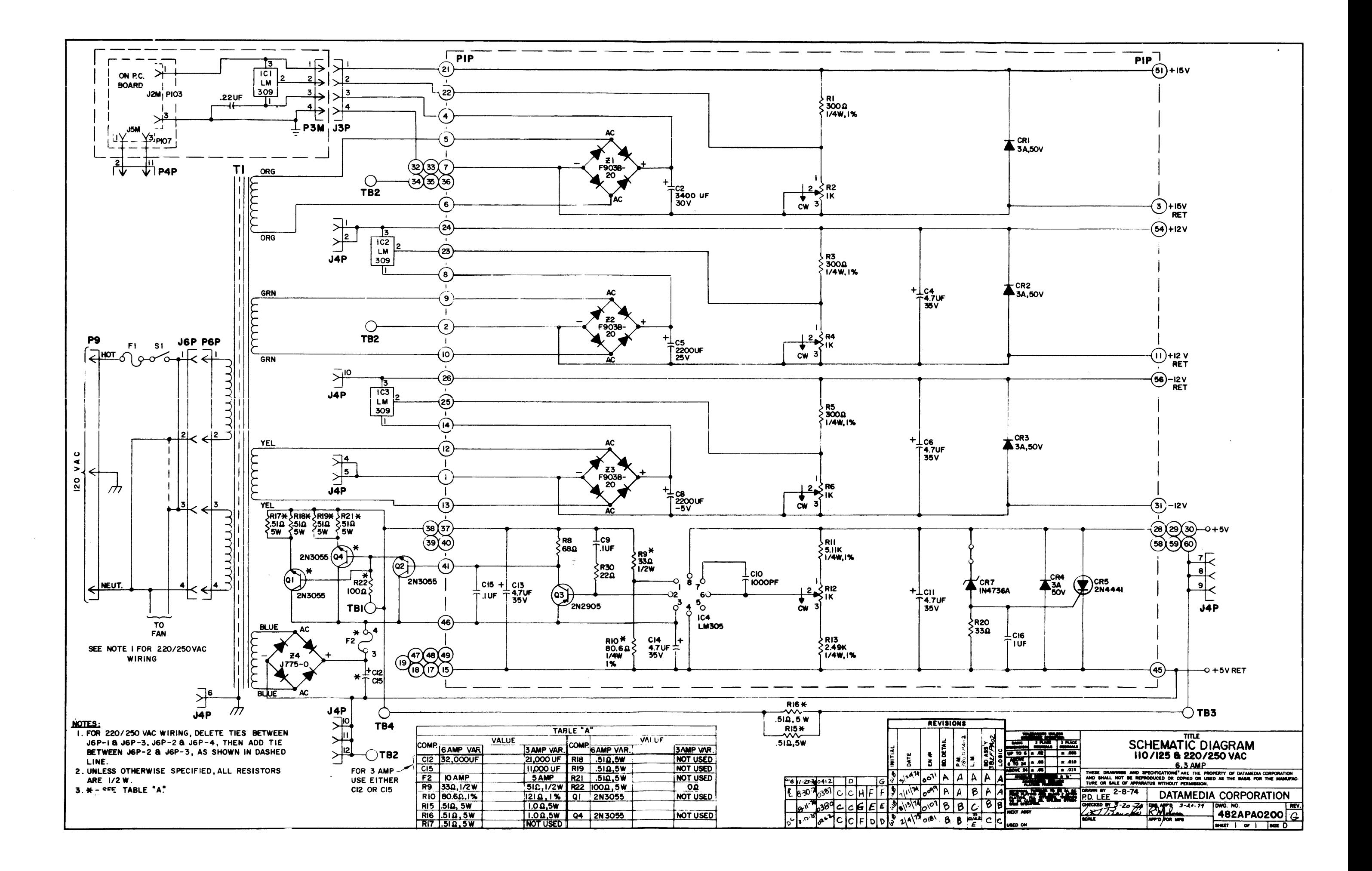

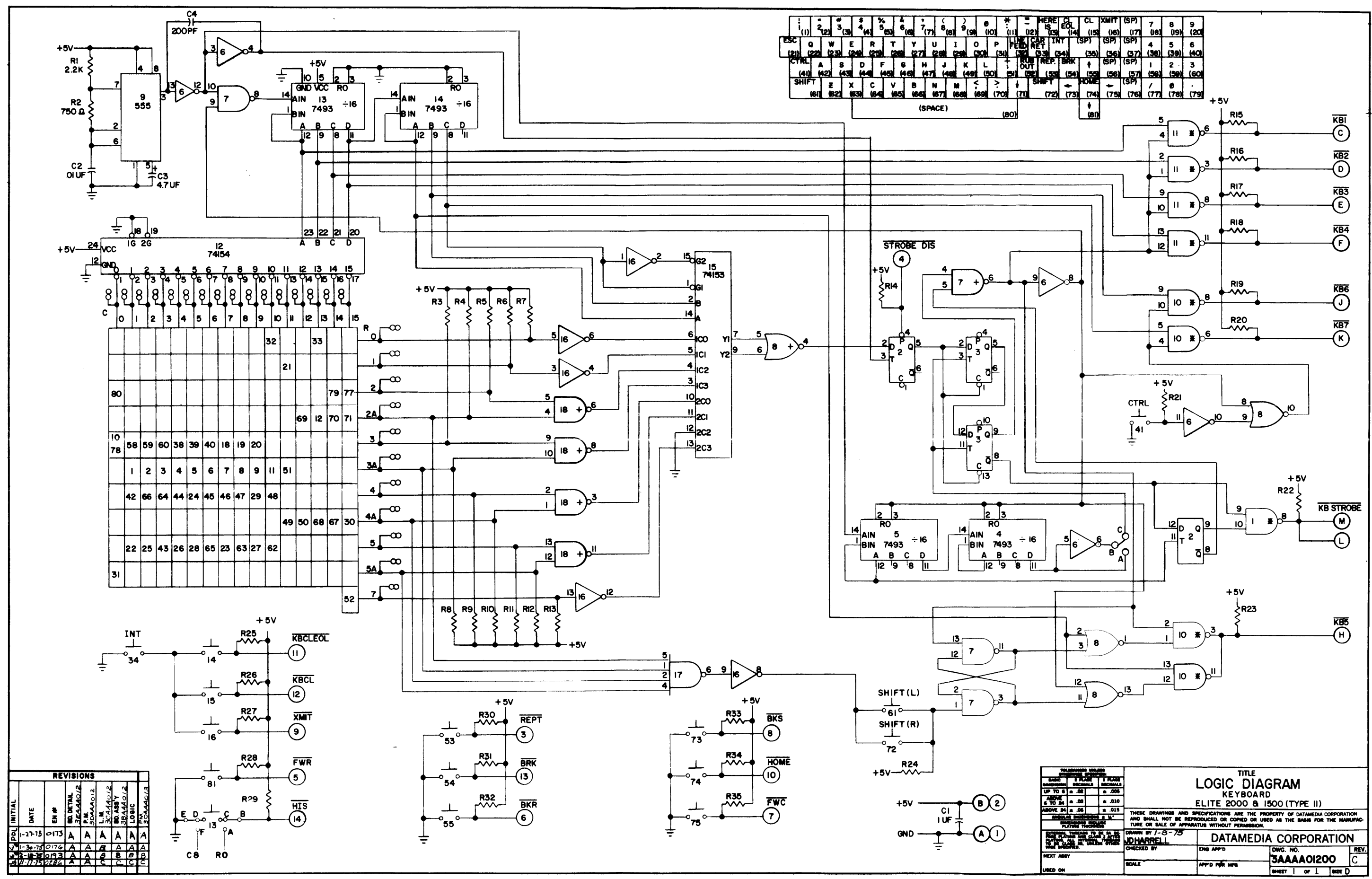

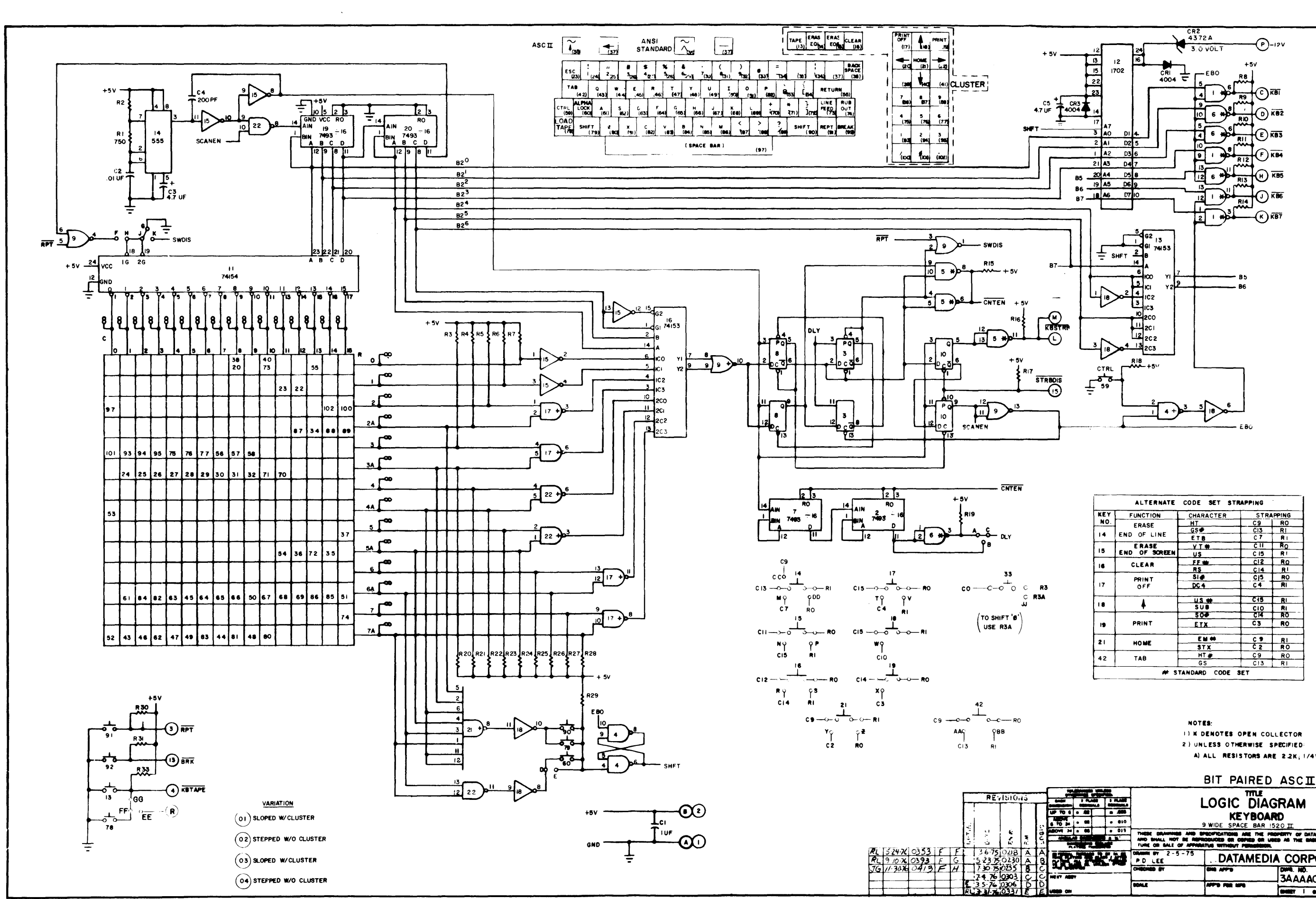

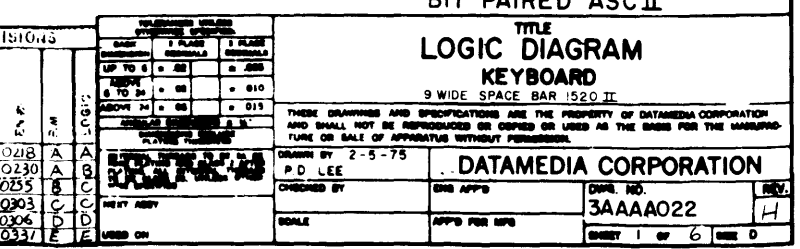

I) K DENOTES OPEN COLLECTOR 2) UNLESS OTHERWISE SPECIFIED: A) ALL RESISTORS ARE 2.2K; 1/4W, 5%

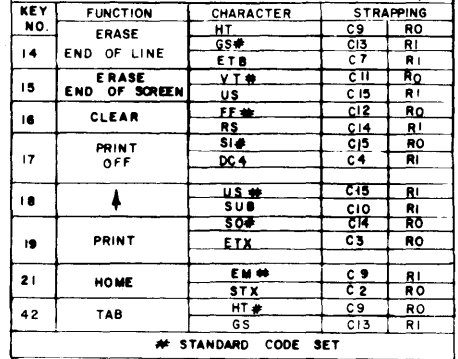

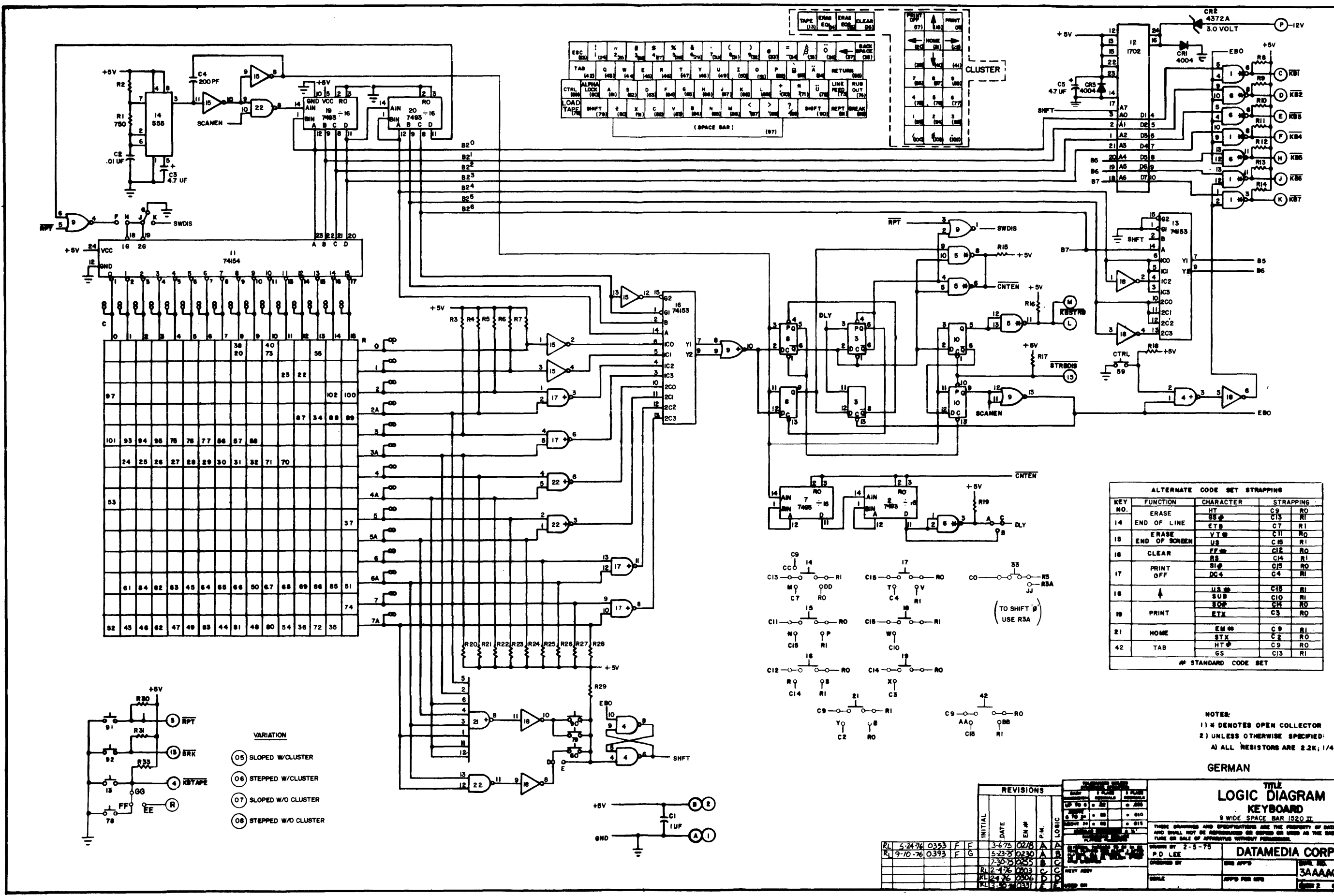

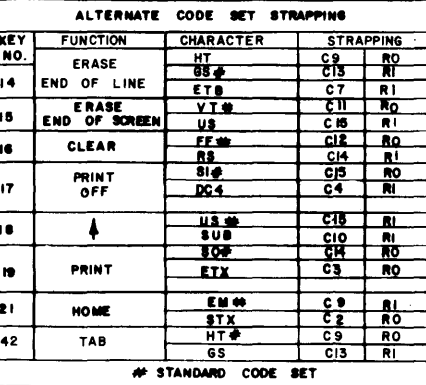

A) ALL RESISTORS ARE 2.2K; 1/4W, 5%

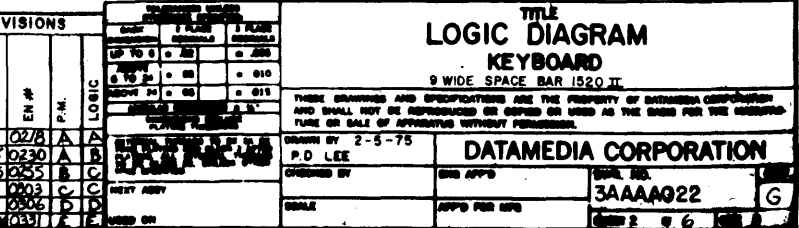

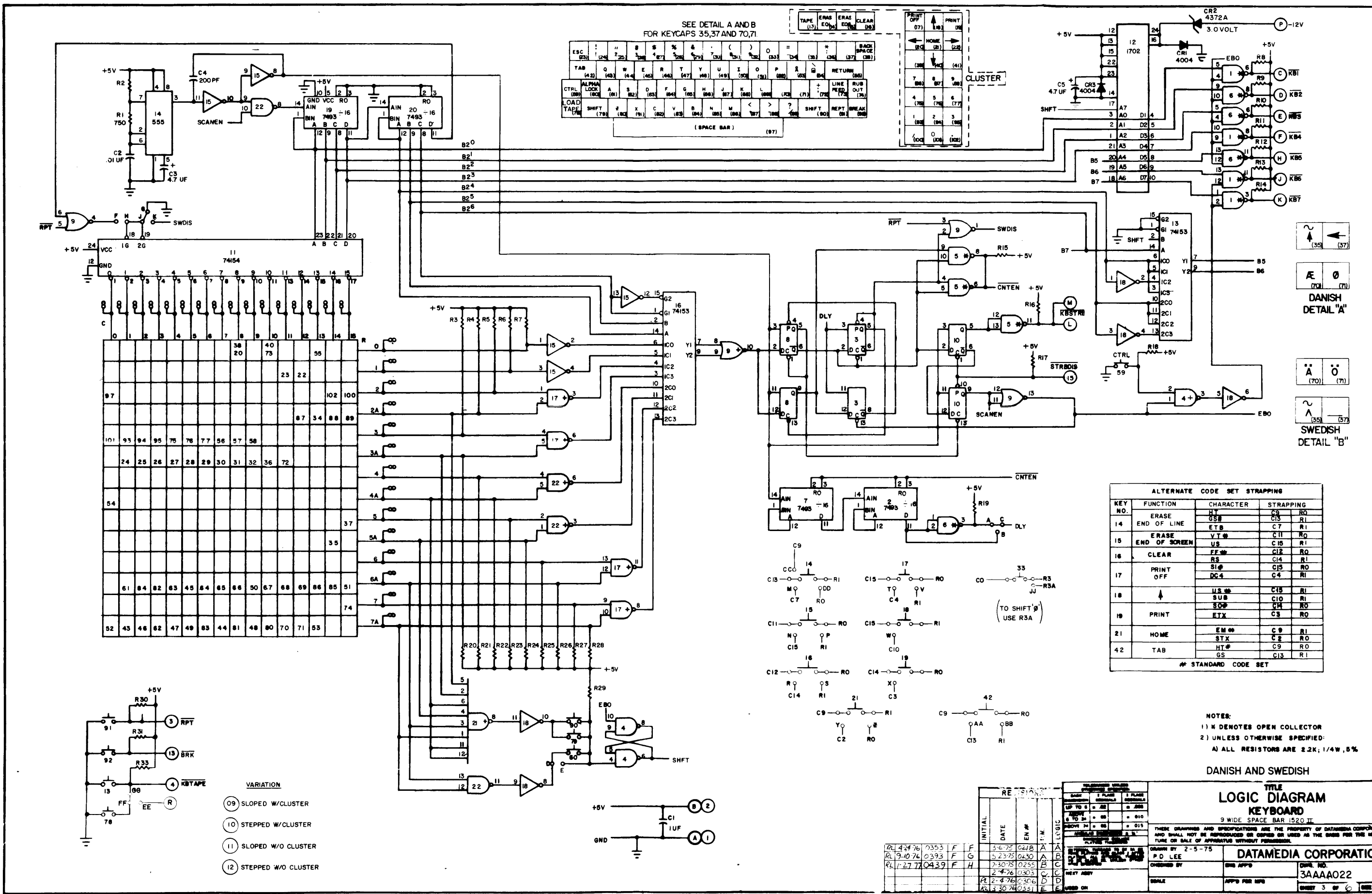

 $\lambda$ 

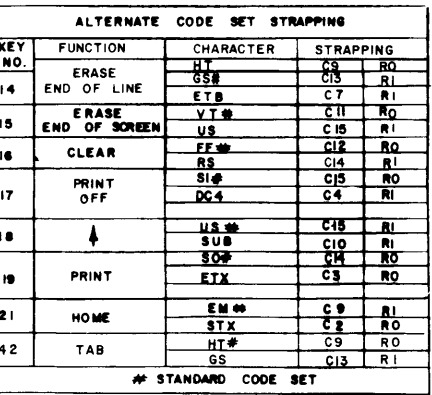

 $\mathbf{r} = \mathbf{r}$ 

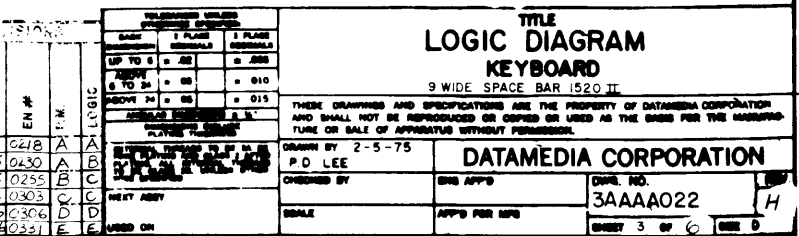

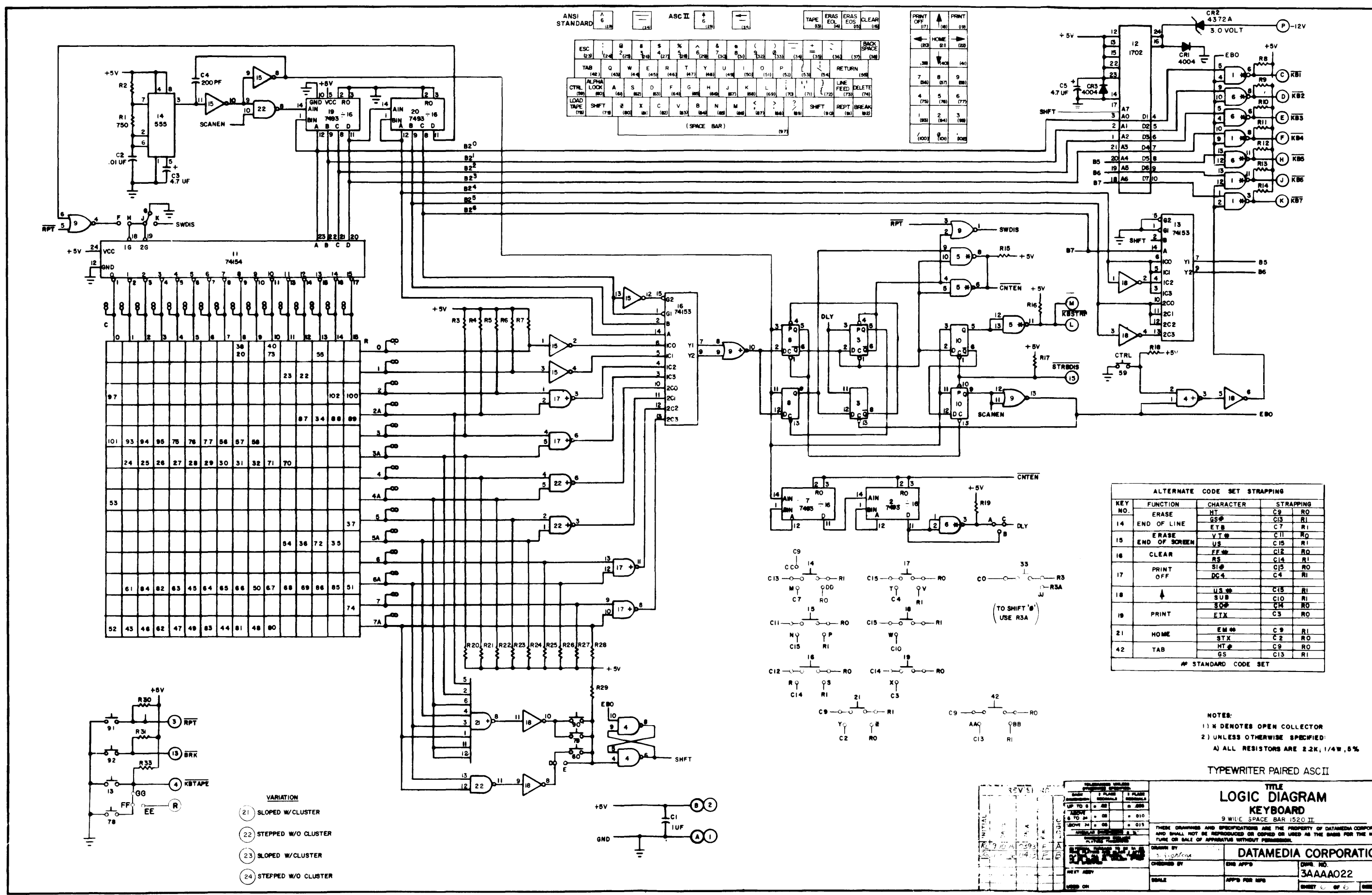

 $\sim$ 

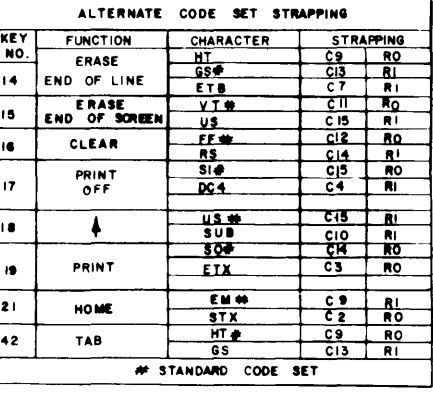

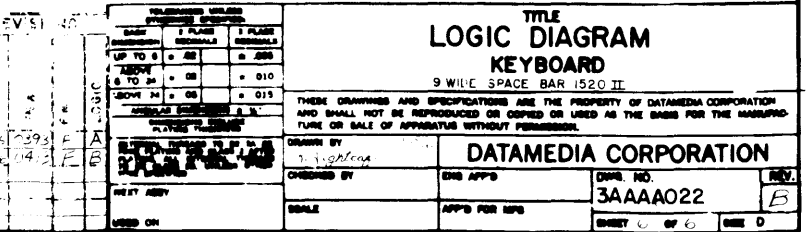

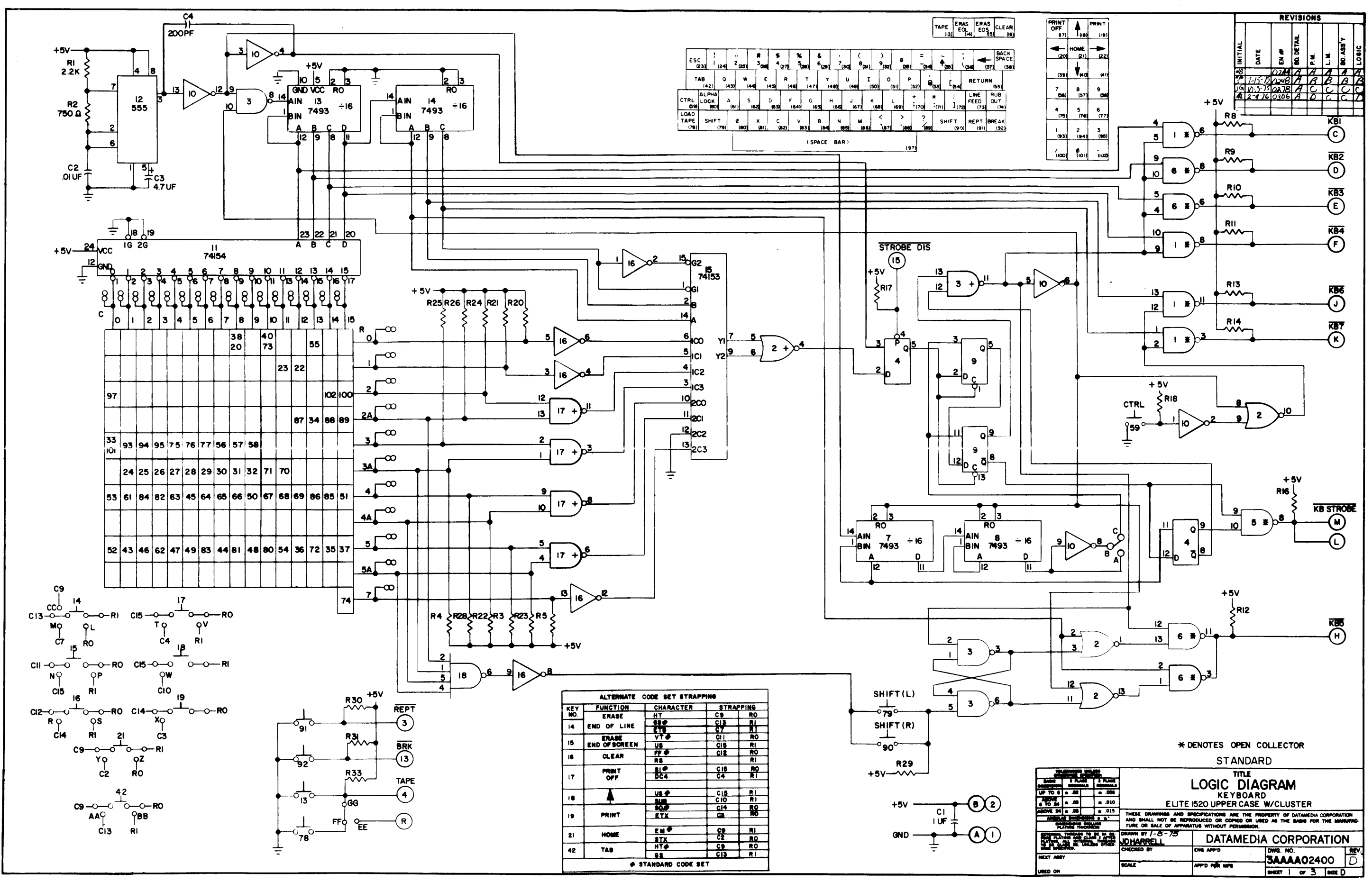

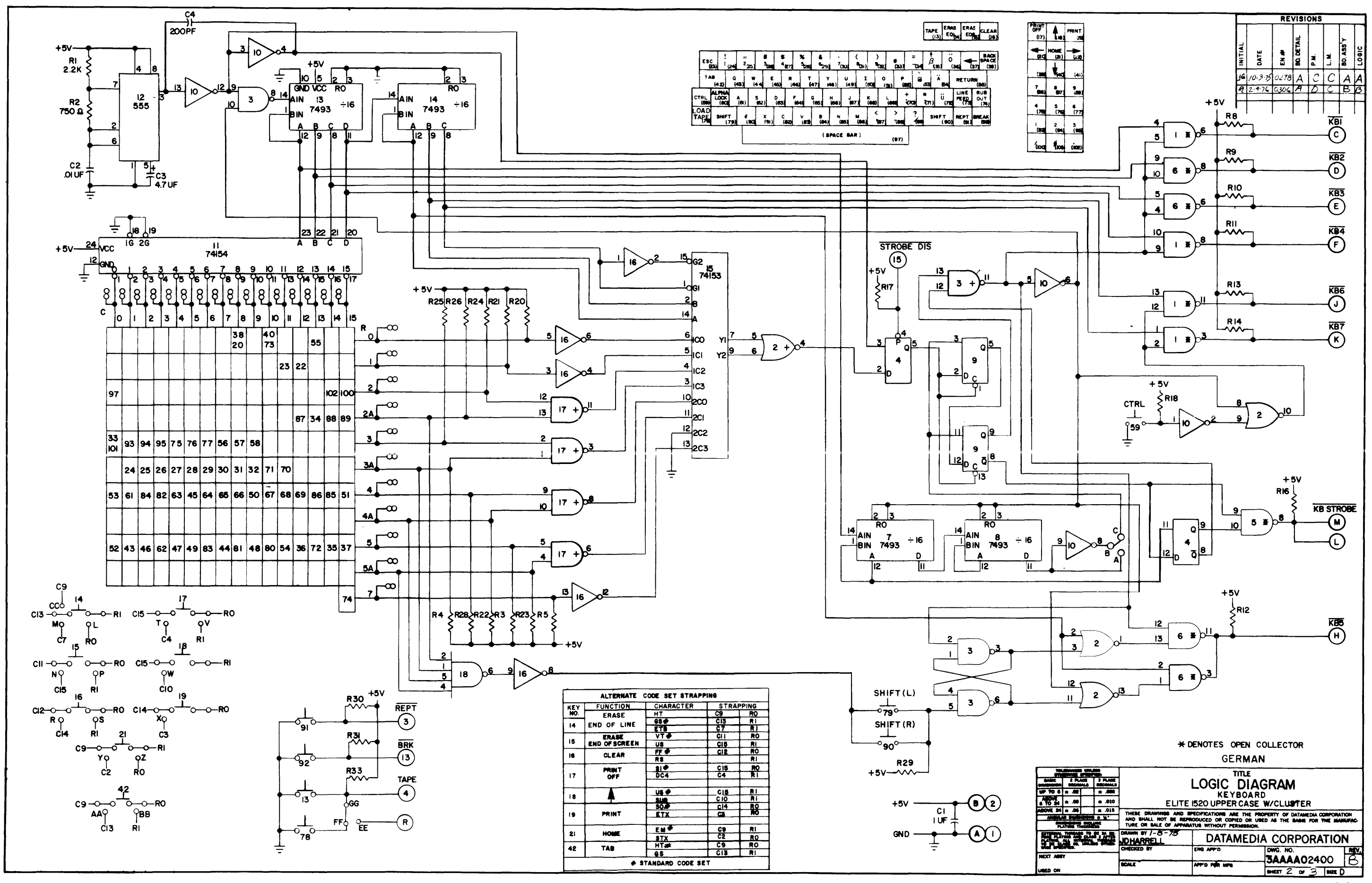

 $34A$ 

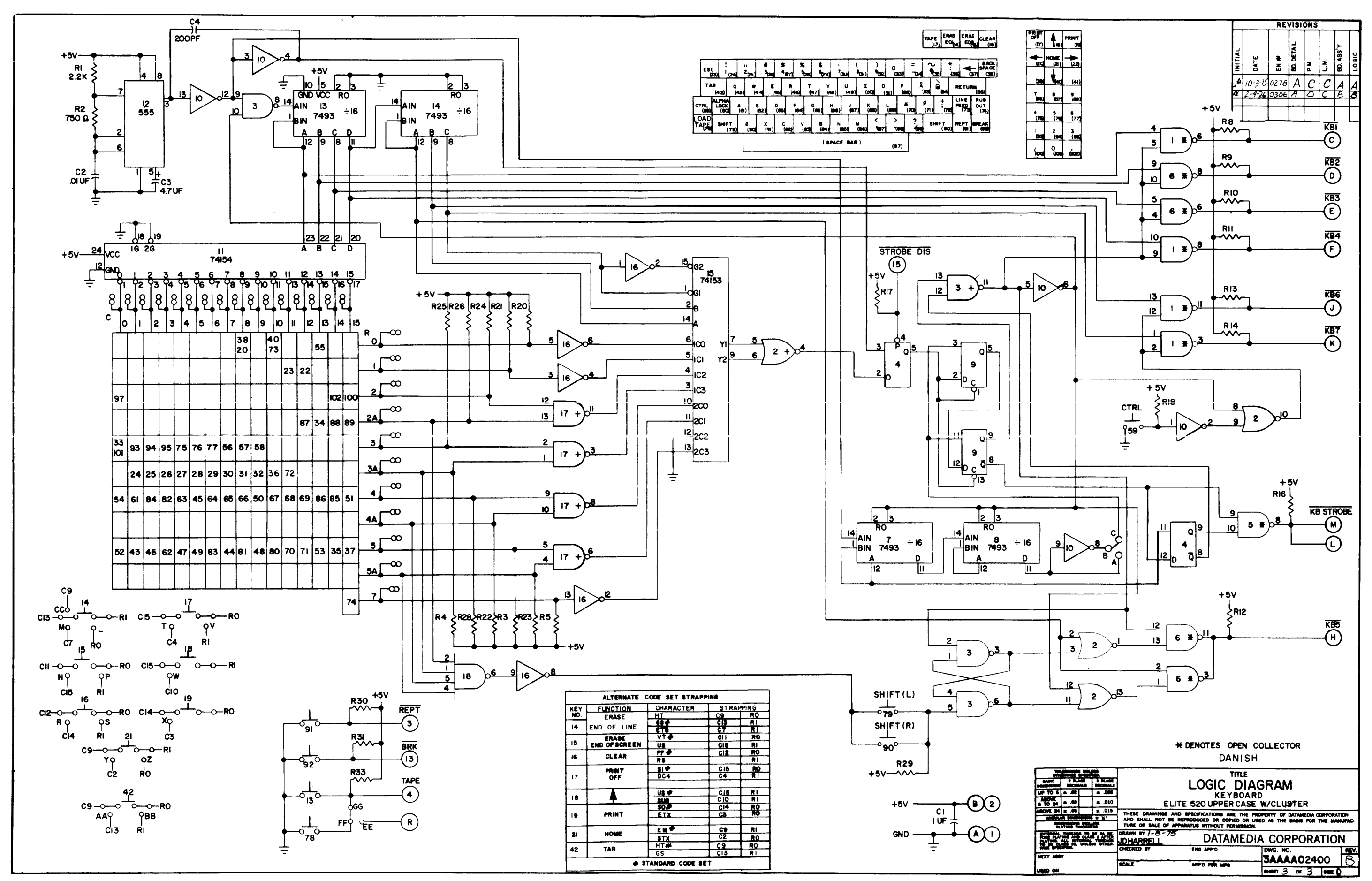

# X-Y ADDRESSING FOR FLITE 1520A CURSOR ADDRESS

 $\ddot{\phantom{a}}$ 

 $\mathcal{L}^{\mathcal{L}}$ 

Character Address

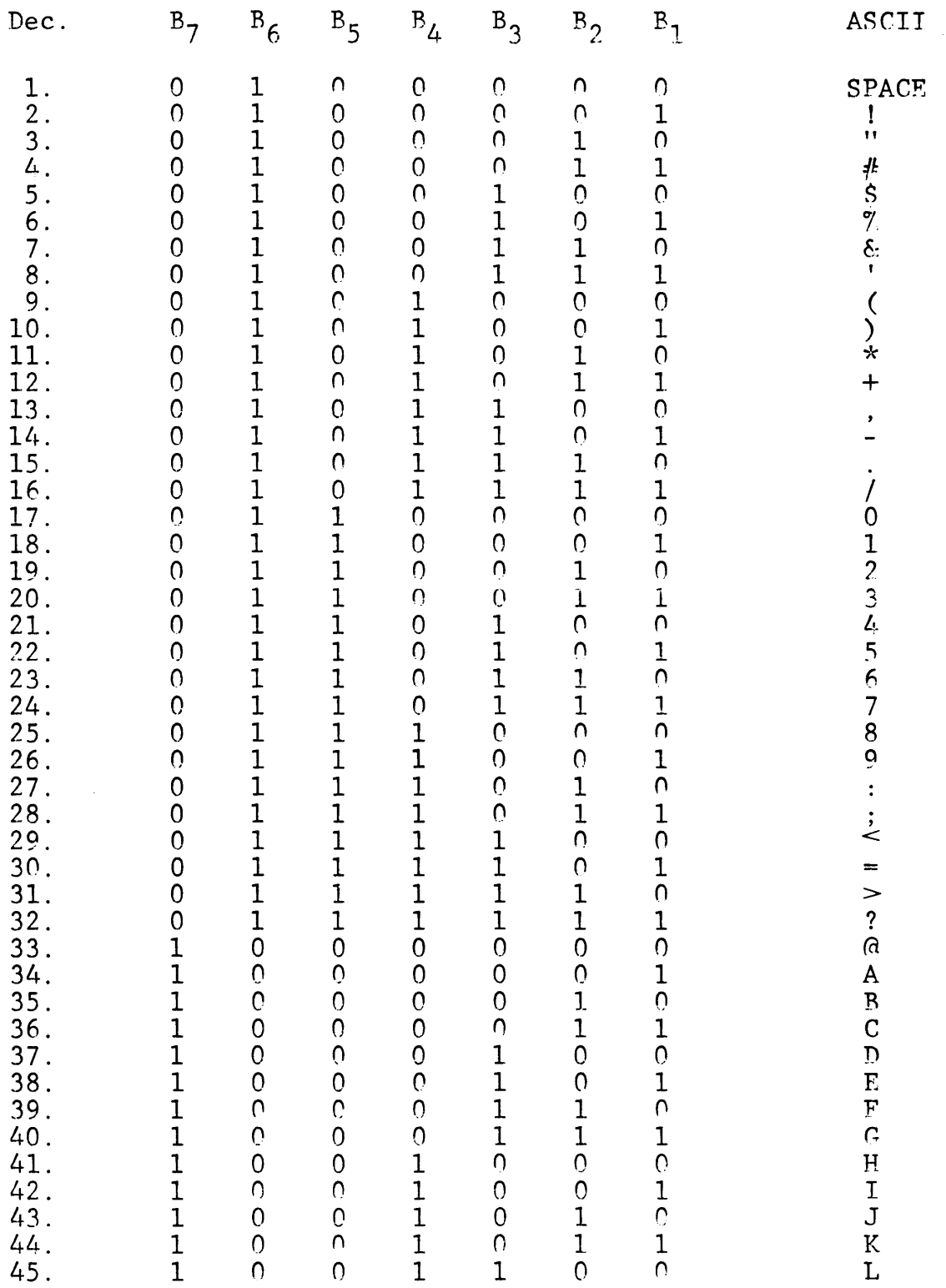

# X-Y ADDRESSING FOR ELITE 1520A

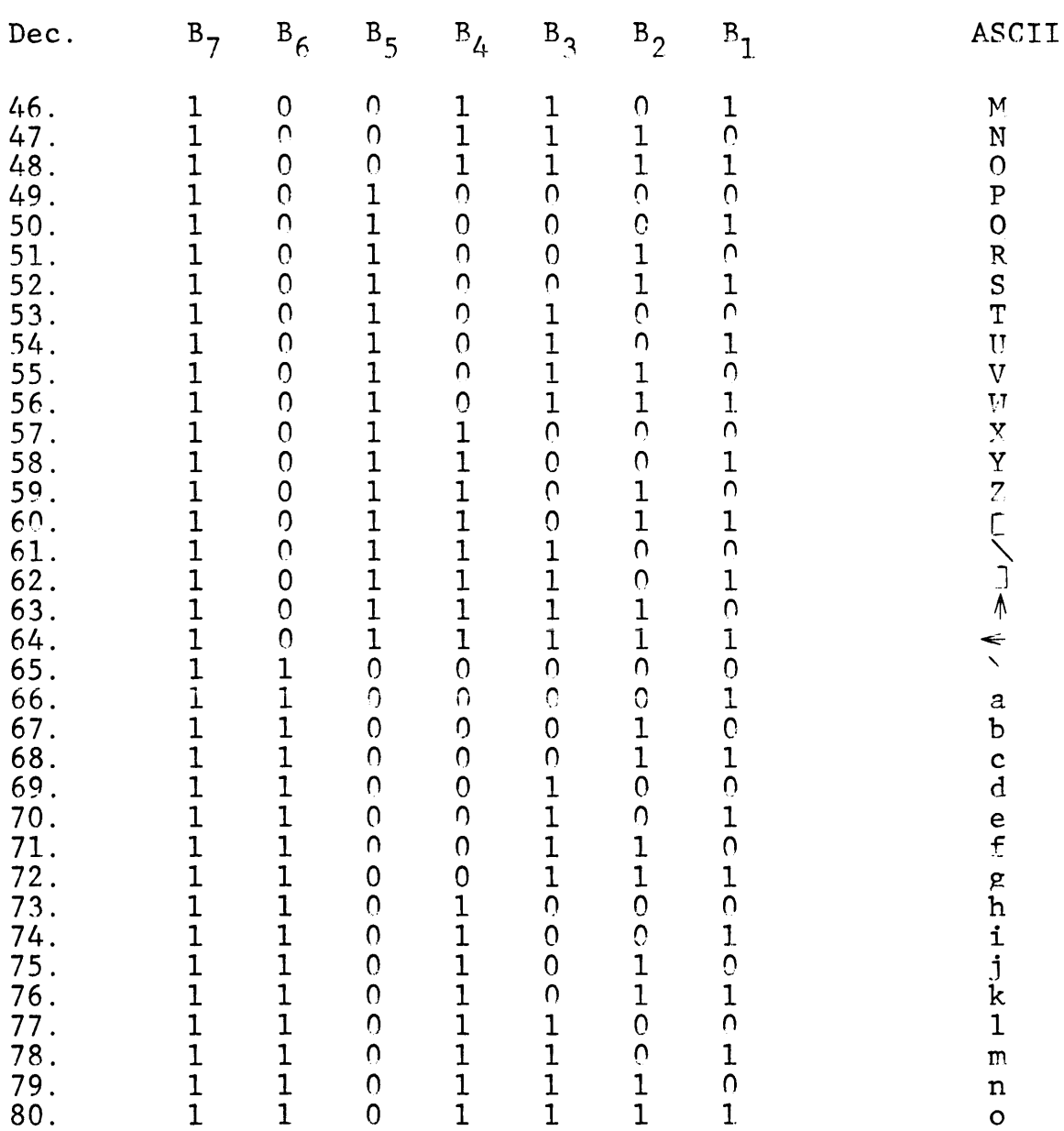

# Character Address (continued)

# Row Address

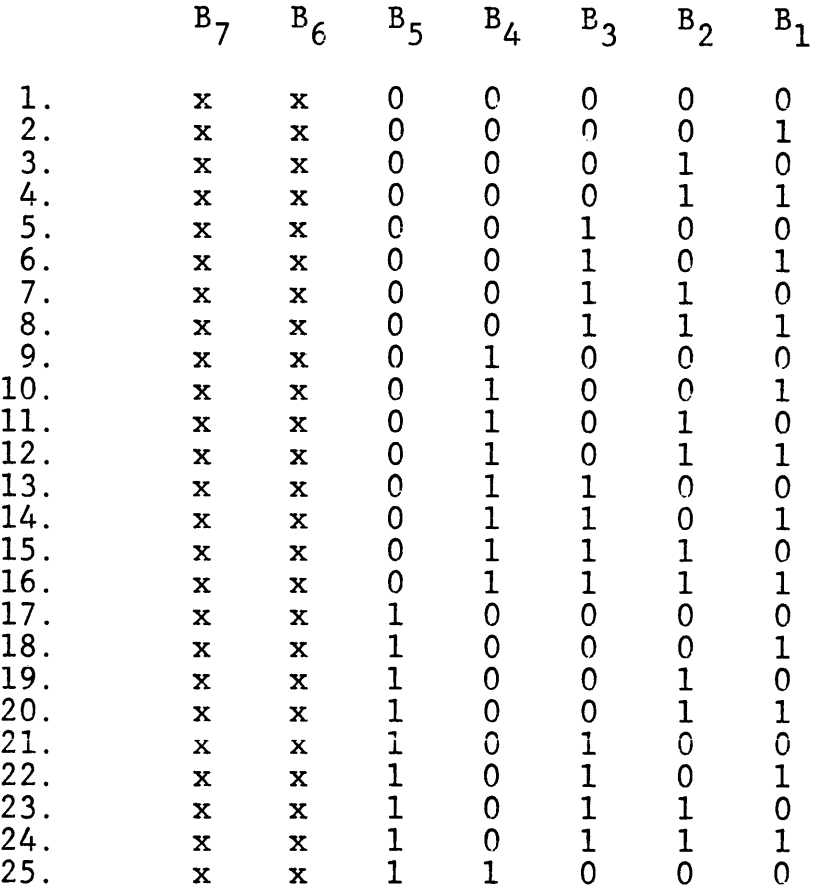

 $\sim 10^7$ 

 $\bar{B}$ 

# WARRANTY

The Warranty Period for the equipment is ninety (90) days commencing from the receipt of each unit.

Under the Warranty, Datamedia Corporation will correct any defects in materials and workmanship when the unit or relevant sub-assembly is returned to the factory prepaid. Written authorization must be obtained and confirmed in writing by Datamedia Corporation before returning units or sub-assemblies to the factory.

Under this Warranty, Datamedia Corporation will provide the necessary components required by the customer to repair the unit in the field. The components will be shipped, prepaid, on an invoice which will be cancelled upon receipt of the defective components at the factory. When ordering components for repair or replacement, the Model Number and Serial Number of the unit must be included on the customer request.

This Warranty is invalid if the Terminal is subject to misuse, abuse, neglect, accident, improper installation or application, alteration or negligence in use, storage, transportation or handling and where the Serial Number has been removed, defaced or changed.

# COMMENT & EVALUATION SHEET DATAMEDIA CORPORATION

# Elite l520A Video Terminal

Datamedia Corporation would appreciate your evaluation of this manual. Your suggestions and comments will be used to enhance the manual and as a basis for future product improvements.

FROM:

Name:<br>Business

Address: -------------------------------------------------

COMMENTS:

Fold on Dotted Lines and Staple

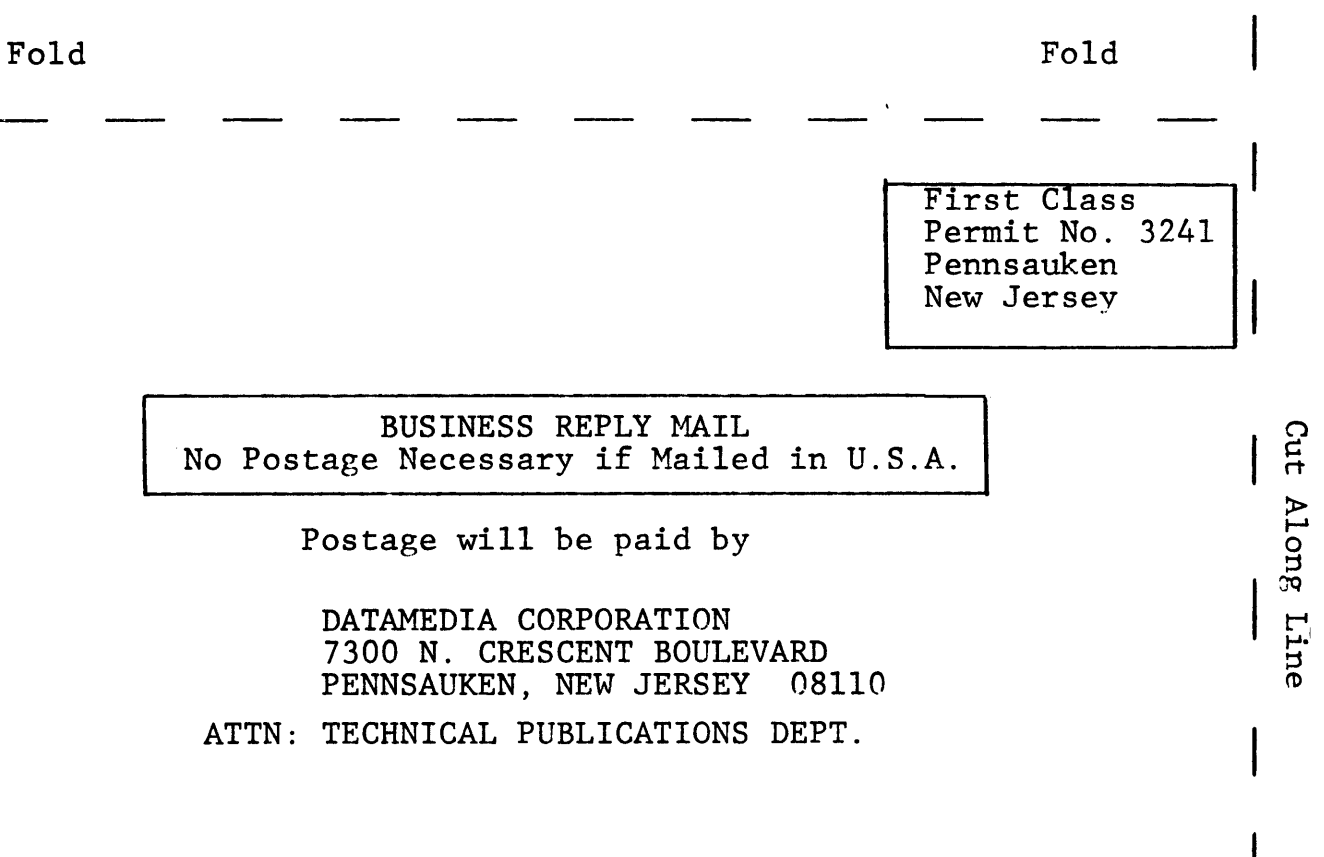

Fold

Fold